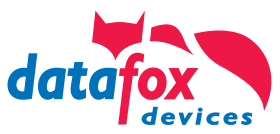

# Gestaltungsleitfaden | Version 14 **Kundenspezifi sche Gerätefront**

Datafox EVO Produktserie

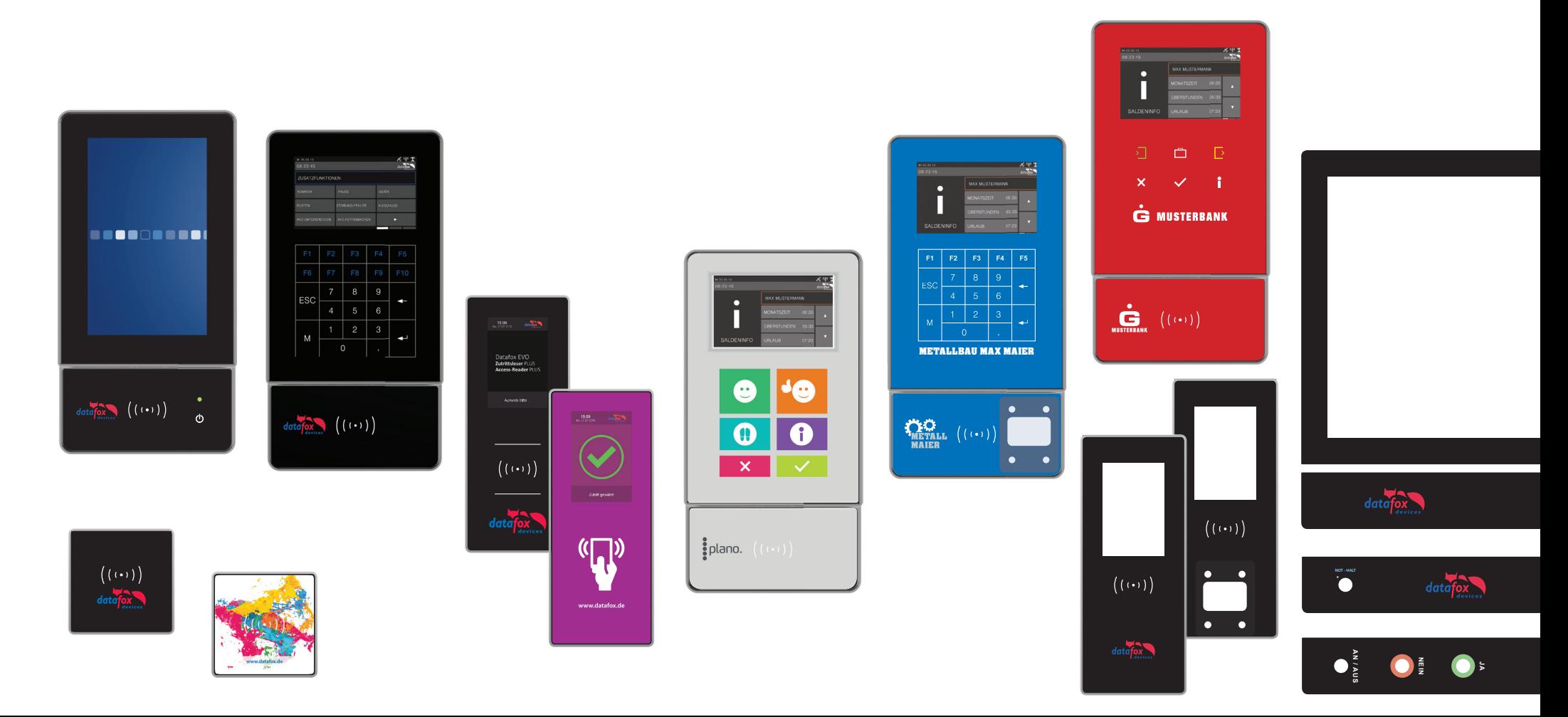

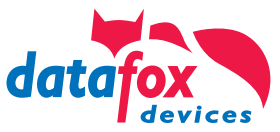

## Inhaltsverzeichnis

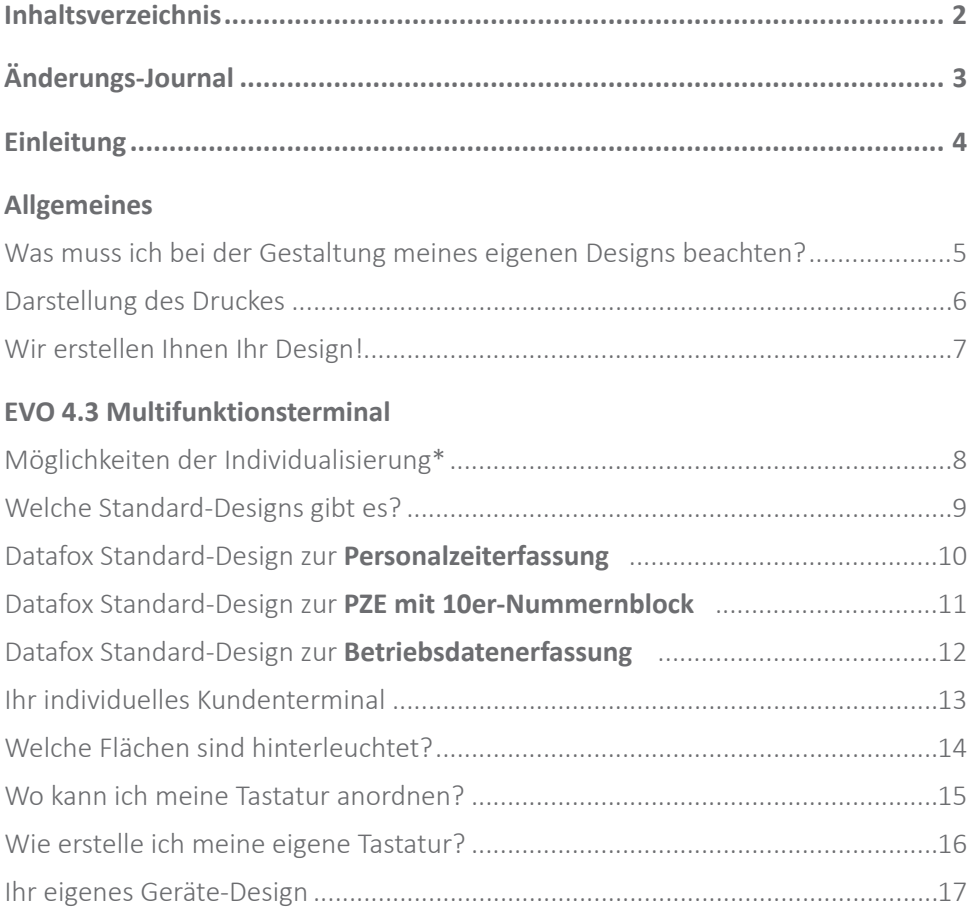

#### EVO 3.5 Universal

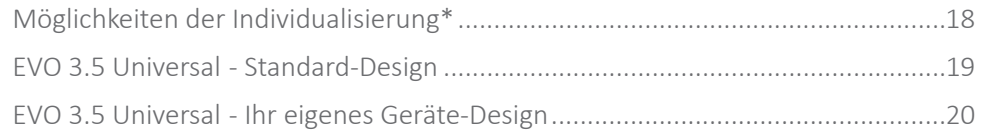

#### **IPC EVO 7.0 Webterminal**  $IDCFVO7O$  - Standard-Design

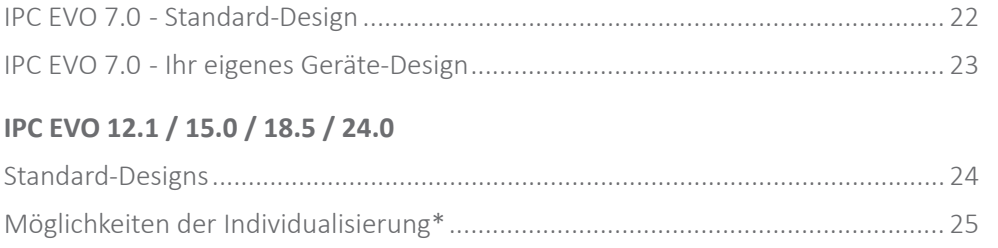

#### **EVO Intera Zutrittsleser**

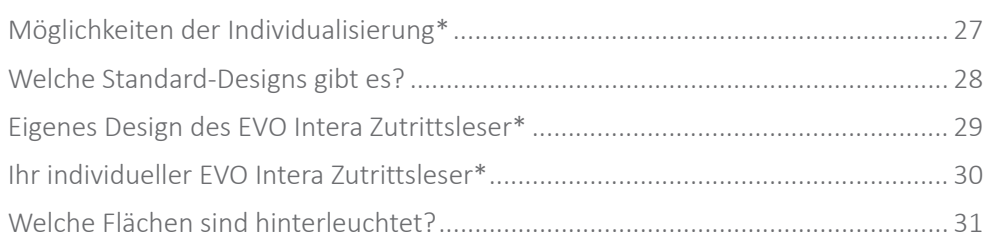

#### **EVO Agera Zutrittsleser**

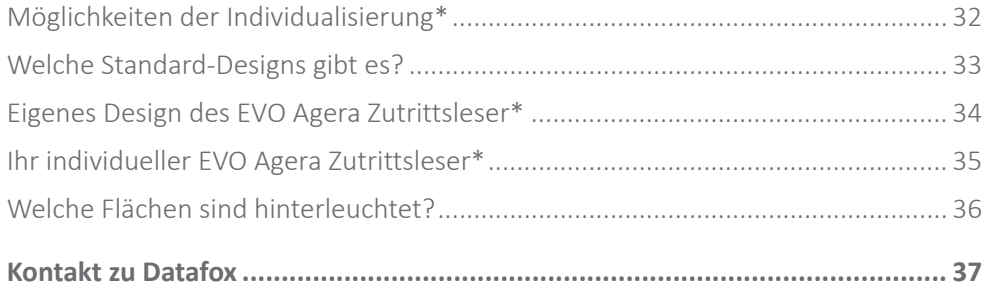

\* Individualisierungen von Testgeräten ohne Übernahme als Demogerät sind ausgeschlossen

- Gestaltungsleitfaden | Kundenspezifische Gerätefront | Version 14 -

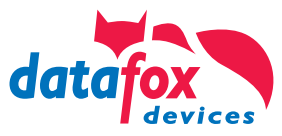

# Änderungs-Journal

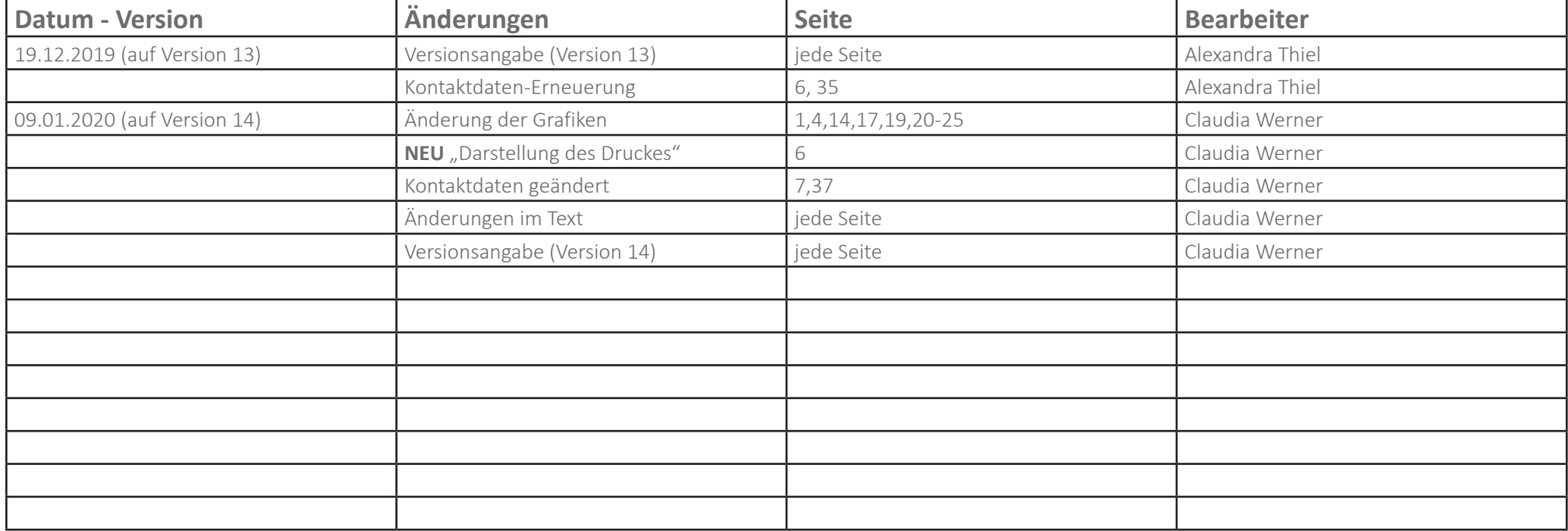

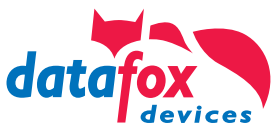

### Einleitung

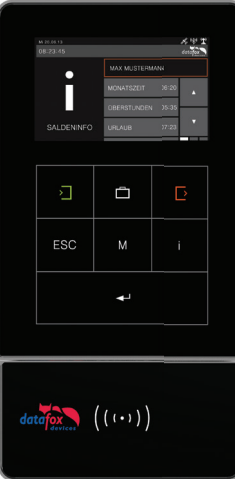

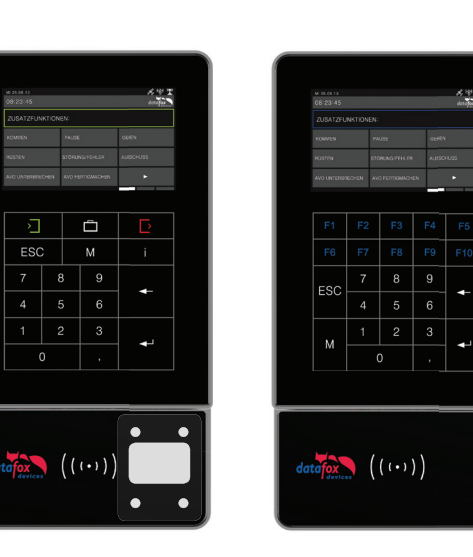

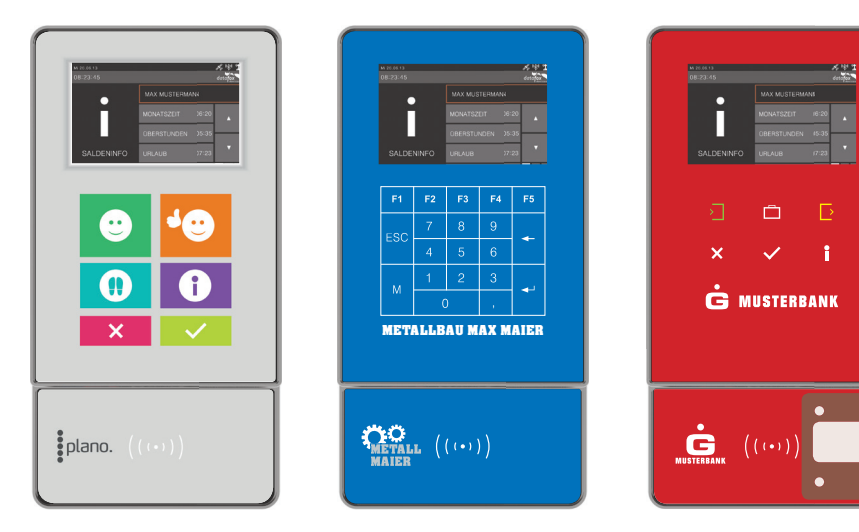

Datafox hat mit der Datafox EVO Produktserie und insbesondere mit dem Datafox EVO 4.3 ein Terminal geschaffen, das Kunden ein Maximum an Individualität gestattet.

Als **Kunde** haben Sie die **Wahl**, ob Sie ein **Datafox-Standard-Layout** einsetzen möchten oder ein **eigenes Design** entstehen lassen möchten.

#### **Ihr eigenes Design**

Bei einem eigenen Design können Sie dabei sowohl die Hintergrundfarbe, hinterlegte Grafiken, ein eigenes Logo und auch ein eigenes Tastaturlayout entwerfen.

**Also Ihr komplett eigenes CI-Terminal.**

**Die individuelle Tastaturgestaltung erlaubt es Ihnen, Anzahl und Anordnung der Tasten optimal an Ihren Setupaufbau und den damit verbundenen Buchungsablauf** anzupassen. So runden Sie Ihr System optimal ab.

Lesen Sie weiter und lassen Sie sich von den Möglichkeiten überraschen.

Für Unterstützung stehen wir Ihnen gerne zur Verfügung. Rufen Sie uns einfach an oder senden uns eine E-Mail. (Kontaktdaten siehe letzte Seite)

Mit freundlichen Grüßen **Matt hias Hartung**  Geschäft sführer Datafox GmbH

## Allgemeines

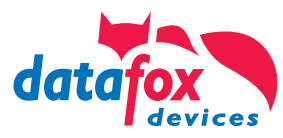

### Was muss ich bei der Gestaltung meines eigenen Designs beachten?

- 1. Layout im Maßstab 1:1 anlegen
- 2. Erstellen Sie Ihr Design in einem Grafikprogramm
- **3� Verwenden Sie Farben ausschließlich im Farbmodus CMYK**
- **4� Kontrast zu anderen Flächen beachten**
- **5� Verwenden Sie ausschließlich Vektorgrafi ken, keine Bilder**
- **6� Mindeststrichstärke von 0,45mm (1.3pt) beachten**
- **7� Planen Sie die zwingend erforderlichen Tasten ein!**
- **8.** Schriften und Symbole in Pfade wandeln
- **9� Beachten Sie die Hintergrundbeleuchtung**

#### **1. Maßstab**

Legen Sie Ihr Layout im Format 1:1 an. Nutzen Sie hierfür die zur Verfügung stehenden Gestaltungsvorlagen. » Download der Gestaltungsvorlagen für die Datafox EVO Produktlinie.

#### **2. Erstellen Sie Ihr Design in einem Grafi kprogramm**

Für die Umsetzung Ihres eigenen Designs sind nur entsprechende Grafikprogramme geeignet, welche das Anlegen von Vektoren unterstützen. Bitte ver**wenden Sie ausschließlich ADOBE Illustrator, ADOBE Indesign oder CorelDraw.** Entsprechende Vorlagen für die genannten Programme finden Sie im ZIP-Paket zum Download unter » Gestaltungsvorlagen für die Datafox EVO Produktlinie. Liefern Sie uns zur Prüfung eine Datei im Format .cdr, .ai, .eps oder eine erzeugte PDF-Datei aus den genannten Programmen.

#### **3. Verwendete Farben ausschließlich im Farbmodus CMYK**

Verwenden Sie in Ihrem Entwurf nur Farben des CMYK Farbraums für einen professionellen Druck. Keine Pantone, HKS oder RGB Farben!

Abweichende Farben vom CMYK Farbraum werden von uns umgerechnet und können daher von der Originalfarbe abweichen.

#### **4. Kontrast zu anderen Flächen**

Achten Sie bei Ihrer Gestaltung auf ausreichenden Kontrast zu anderen Flächen. Legen Sie kein dunkles Grau neben eine schwarze Fläche. Die Wahrnehmung solcher ähnelnden Farben ist in einem solchen Fall für den Betrachter sehr schwierig.

#### **5. Verwenden Sie keine Bilder, Fotos oder Pixelgrafi ken.**

Verwenden Sie für Logos, Symbole und Icons ausschließlich **Vektorgrafi ken** und keinesfalls Bitmap-Grafiken wie Fotos, Bilder, Symbole oder Icons von Webseiten. Nutzen Sie keine JPEG, GIF, PNG, TIFF oder BMP-Dateien!

Ausschließlich für den Hintergrund sind Bilder möglich. Hierfür verwenden Sie bitte hochauflösende Bilder im CMYK-Farbmodus und mindestens 300DPI Auflösung.

#### **6. Mindeststrichstärke zwingend beachten**

**Linienstärken von Rahmenlinien, Zahlen, Buchstaben oder auch in Logos dürfen**  eine Stärke von 0,45mm (1.3pt) nicht unterschreiten. Wir benötigen auf Grund unseres speziellen Glasdruckverfahrens eine Mindeststrichstärke von 0,45mm bei allen Elementen eines Logos oder eines Buchstabens.

#### **7. Zwingend erforderliche Tasten**

Bei allen Tastaturvarianten, die Sie für Ihre Anwendung gestalten, beachten Sie bitte, dass **zwingend eine ENTER- und eine ESC-Taste** vorhanden sein müssen, damit eine Navigation im Systemmenü möglich ist. Diese beiden Tasten müssen auch gleichzeitig bedienbar sein.

#### **8. Schriften und Symbole in Pfade wandeln**

Wandeln Sie sämtliche Schriften und Symbole in Pfade um. So vermeiden Sie Probleme durch fehlende Schriftarten.

#### **9. Hinterleuchtung von Symbolen und Elementen**

Bitte beachten Sie, dass eine Hinterleuchtung umso schwieriger ist, je dunkler die Farbtöne sind, vor allem wenn schwarz für einen Farbton benötigt wird. Beleuchtete und unbeleuchtete Farben werden verschieden wahrgenommen. Das RFID-Symbol sollte nur in weiß angelegt werden, da sonst die Bestätigungsfar-

be verfälscht werden könnte.

#### **10. Senden Sie Ihr Layout zur Prüfung**

Senden Sie uns Ihr erstelltes Layout zur Prüfung auf Druckfähigkeit. Nach erfolgreicher Prüfung erhalten Sie ein Freigabeformular. **Bei umfangreichen Layouts bieten wir Ihnen die Möglichkeit eines Probedruckes auf Plexiglas an.** 

**!**

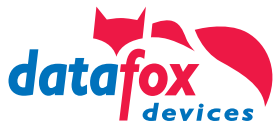

### Darstellung des Druckes

Wir drucken im CMYK-Farbmodus. D.h. die Farben werden dadurch erreicht, dass größere oder kleinere Farbpunkte der einzelnen Grundfarben Cyan, Magenta, Yellow und Schwarz zusammen gesetzt werden.

Da wir ein nicht saugendes Material wie Glas bedrucken, sind diese Farbpunkte auch nach dem Druck in der Vergrößerung noch gut zu erkennen. Dieses erzeugt, je nach Farbe, den Effekt einer verpixelten Darstellung.

Sollten farbige Symbole, Schriften oder Logos in der Backlightfläche des Gerätes angeordnet werden, wird der Effekt der Verpixelung durch die Hinterleuchtung noch verstärkt.

Um diesen Effekt zu verdeutlichen, sehen Sie links eine vergrößerte Darstellung des Druckes. In den ersten 4 Spalten wird gezeigt, wie sich die Farben zusammen setzen. Die 5. Spalte zeigt die vergrößerte Darstellung des Druckes auf der Glasscheibe. In der 6. Spalte wird die Darstellung der Farbe auf den Bildschirm gezeigt.

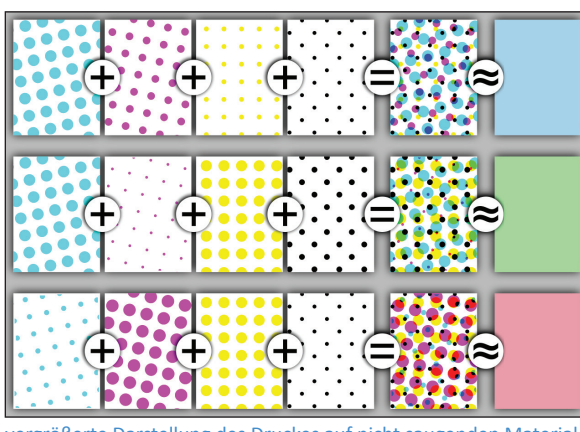

vergrößerte Darstellung des Druckes auf nicht saugenden Material

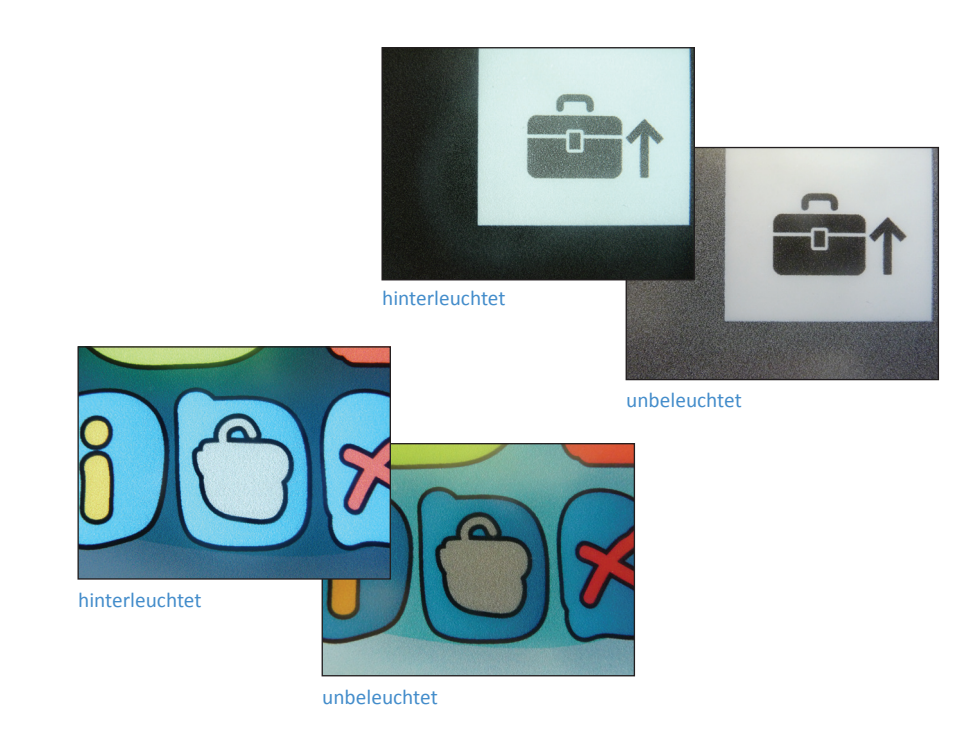

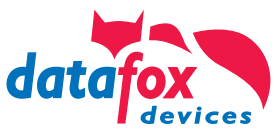

### Wir erstellen Ihnen Ihr Design!

Sie haben keine Grafikabteilung oder Agentur für die Erstellung Ihres eigenen Designs?

Keiner Ihrer Mitarbeiter besitzt das nötige Know-How oder Sie haben nicht die entsprechende Software im Haus?

#### **Kein Problem!**

Wir setzen Ihre Vorstellungen an ein speziell für Sie gestaltetes Layout für Ihr EVO-Terminal in die Tat um. Wir bieten Ihnen die Ausarbeitung eines Designs oder einer Tastaturanordnung nach Ihren Vorgaben als Dienstleistung an.

Wir rechnen den Gestaltungsaufwand nach tatsächlichem Stundenaufwand ab. Der Stundensatz für **grafi sche Dienstleistungen** beträgt **65,- Euro pro Stunde** und ist nicht rabattfähig.

**Sprechen Sie uns direkt darauf an.**

**Ansprechpartner zur Gestaltung und Umsetzung Ihres Layouts:** Fr. C. Werner; Fr. A. Thiel Tel.: 036967-595-41 Email: druckdesign@datafox.de

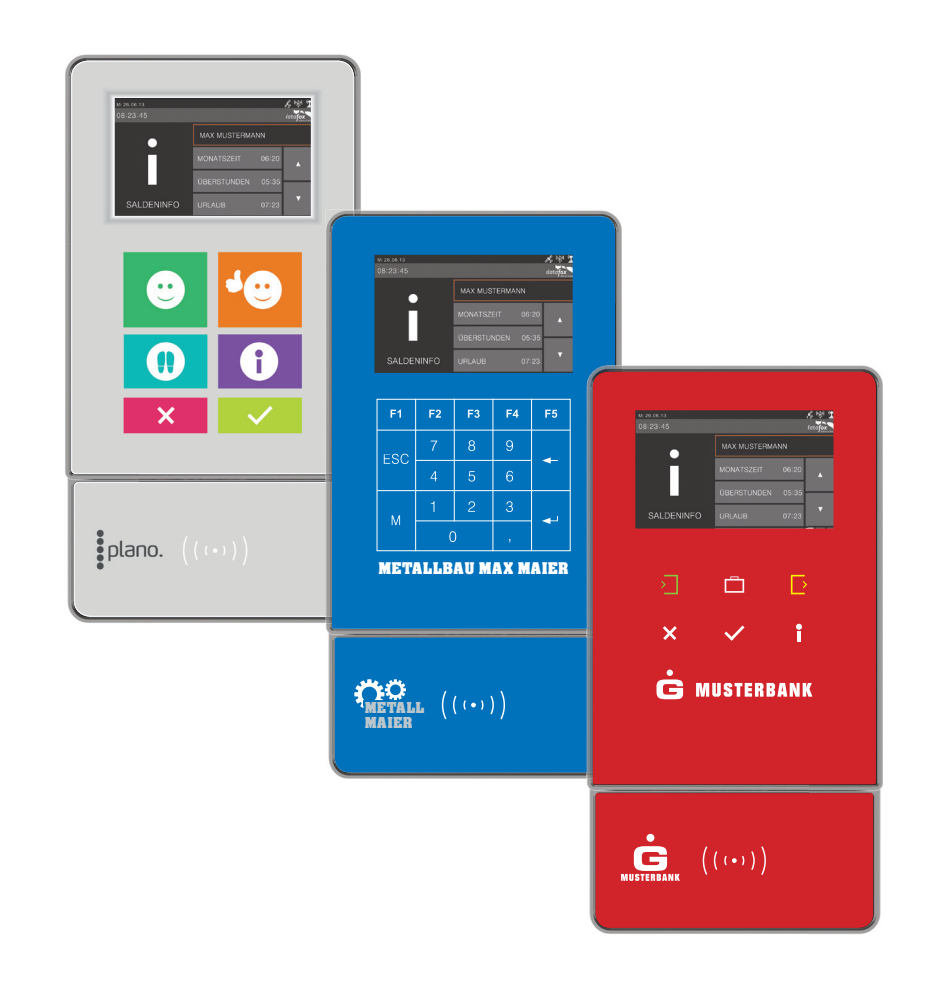

## EVO 4.3 Multifunktionsterminal

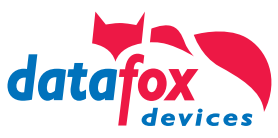

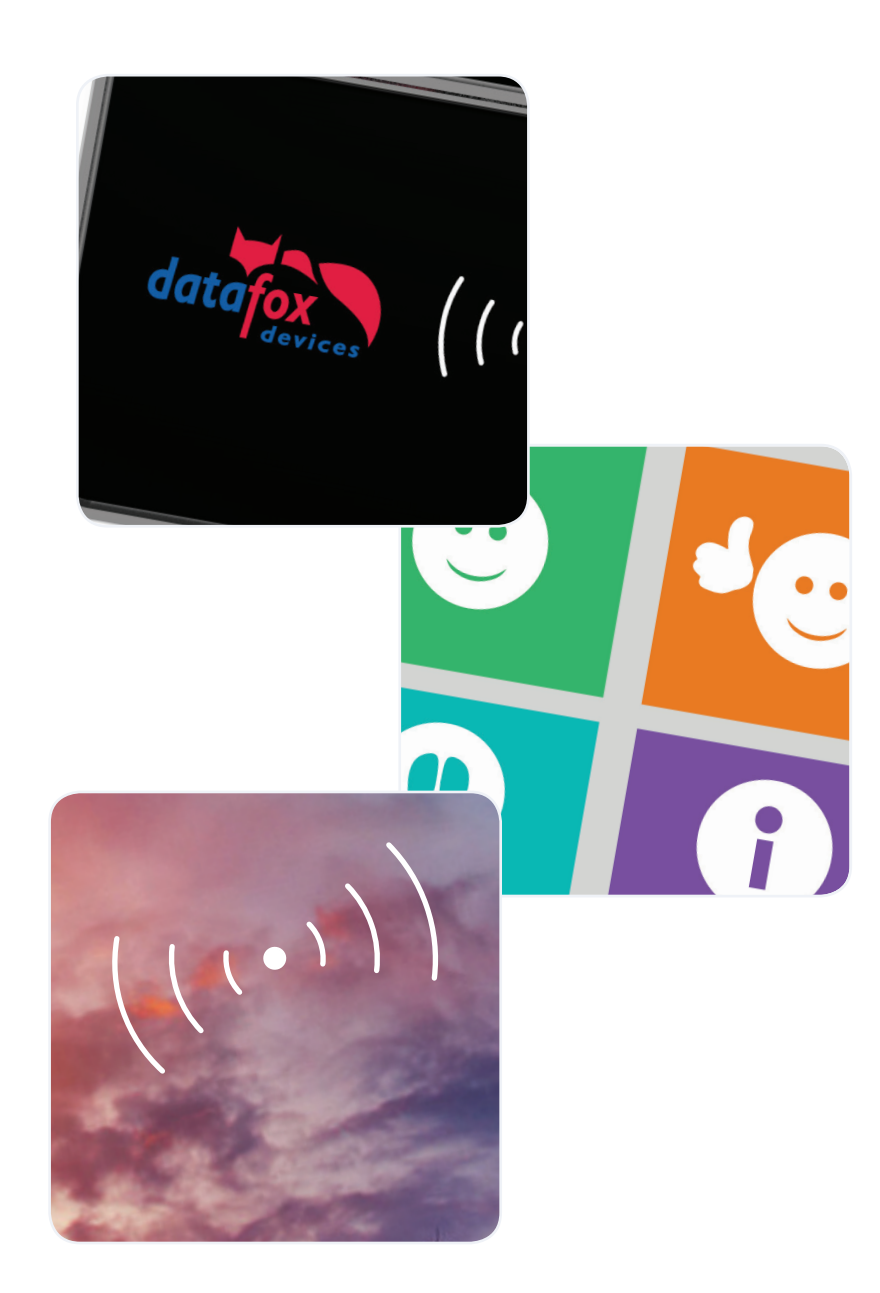

## Möglichkeiten der Individualisierung\*

#### **1. Ihr Logo auf dem Terminal**

Sie haben die Möglichkeit, das Logo eines unserer Standard-Designs gegen Ihr eigenes Logo auszutauschen. So entsteht ein edles Design-Terminal mit Ihrem Branding.

#### **2. Ihr eigenes Tastaturlayout**

Die Anordnung der Tasten spielt eine wesentliche Rolle bei einer komfortablen Bedienung eines Gerätes. Nutzen Sie die Gestaltungsmöglichkeit, Ihre eigenen Tasten und Anordnungen umzusetzen.

#### **3. Komplett individuelles Design**

Sie möchten das Front-Design komplett in Ihren eigenen Farben und individueller Gestaltung? Kein Problem! Erstellen Sie sich ein komplett eigenes Design mit Hilfe unserer Gestaltungsvorlagen.

Alternativ erstellen wir Ihnen Ihr eigenes Design nach Vorgaben und Wünschen als Dienstleistung in unserem Haus.

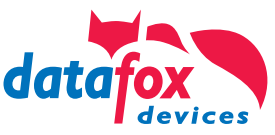

### Welche Standard-Designs gibt es?

1. **Datafox PZE-Design** als schlichte Variante für Ihre Personalzeiterfassung.

2. **Datafox PZE-Design** mit 10er-Nummernblock für Personalzeit- und Auftragszeiterfassung.

3. **Datafox BDE-Design** als umfangereiche Layoutversion mit zusätzlichen Funktionstasten für Ihre Betriebsdatenerfassung.

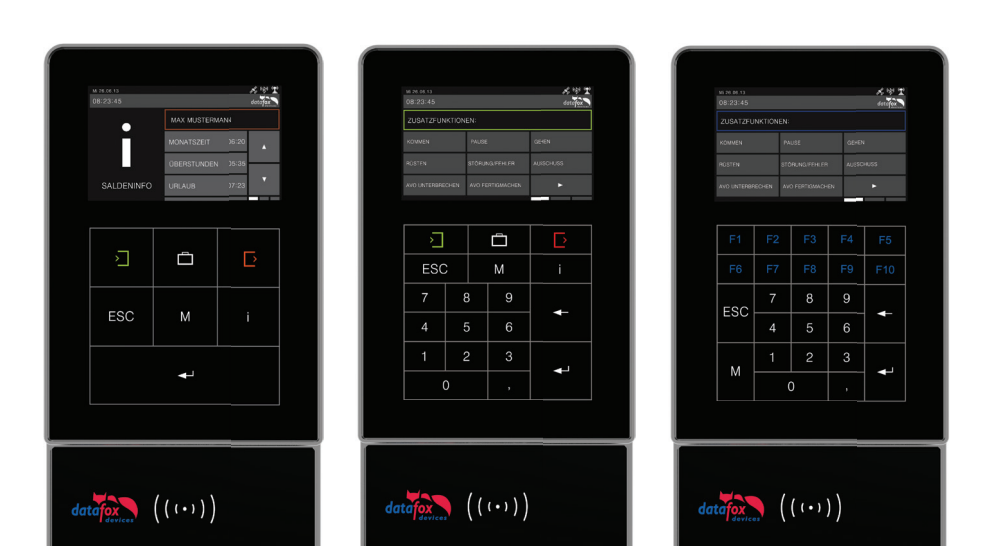

Datafox PZE-Design Datafox PZE mit 10er-Block-Design Datafox BDE-Design

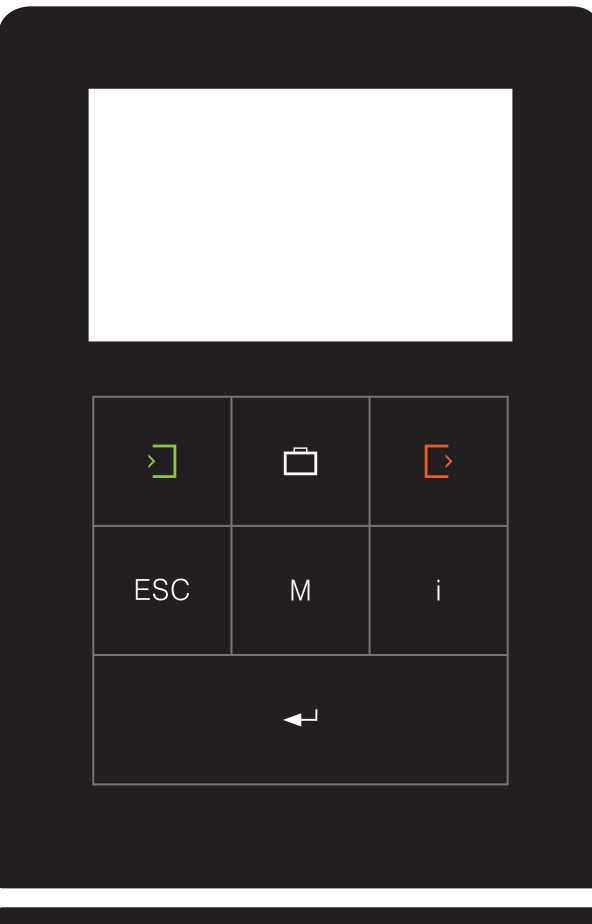

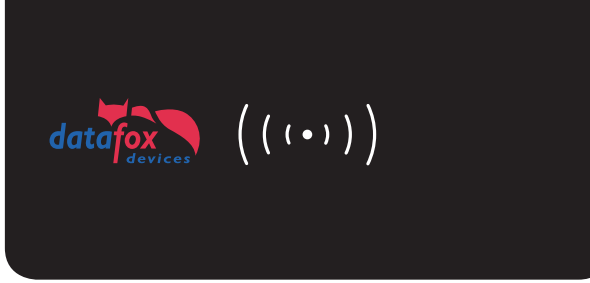

## Datafox Standard-Design zur **Personalzeiterfassung**

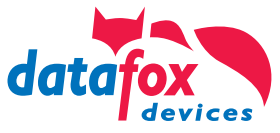

Als PZE-Standard-Design hat Datafox ein schlichtes Layout mit sieben Tasten entwickelt. Dieses Design besticht durch die schwarze, edle Grundfarbe und moderne Tastensymbole.

In der unteren Leserscheibe "D-Tile" haben Sie die Möglichkeit, Ihr eigenes Kundenlogo platzieren zu lassen.

*Vorlagendatei:* Gestaltungsvorlage Datafox PZE-Standard

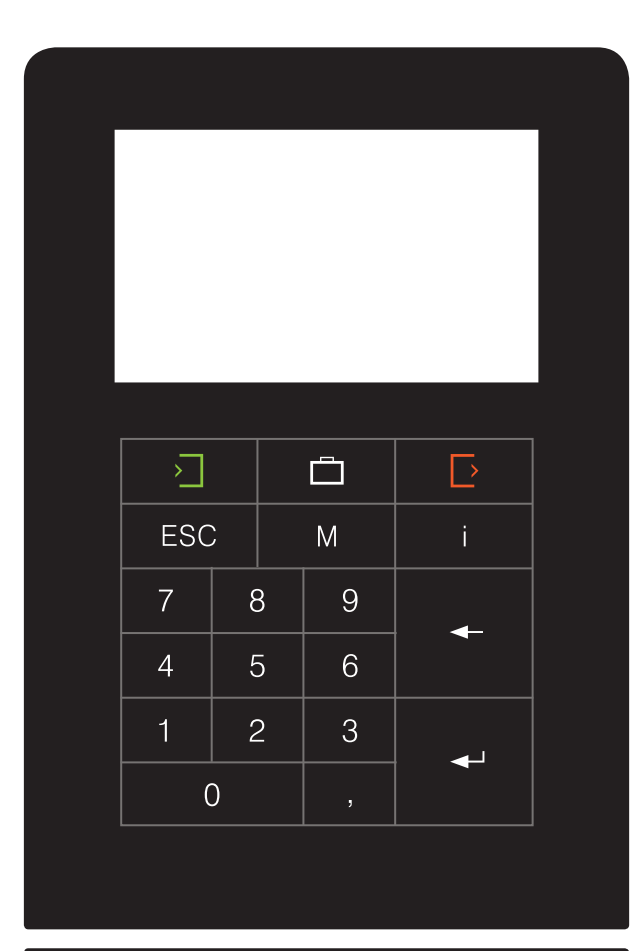

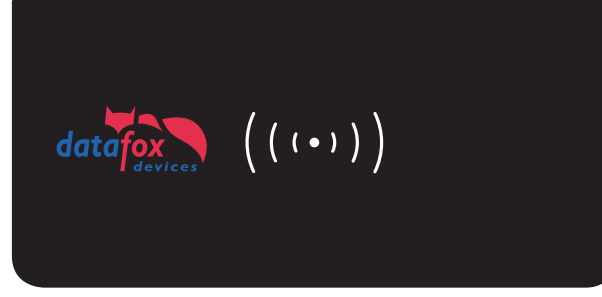

### Datafox Standard-Design zur **PZE mit 10er-Nummernblock**

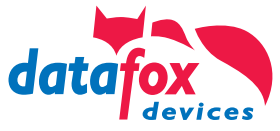

Als Standard-Design zur Personalzeit- und Auftragszeiterfassung hat Datafox ein schlichtes Layout mit Zahlenblock mit 19 Tasten entwickelt. Dieses besticht durch die schwarze, edle Grundfarbe und moderne Tastensymbole.

In der unteren Leserscheibe "D-Tile" haben Sie die Möglichkeit, Ihr eigenes Kundenlogo platzieren zu lassen.

*Vorlagendatei:* Gestaltungsvorlage Datafox PZE-10-Standard

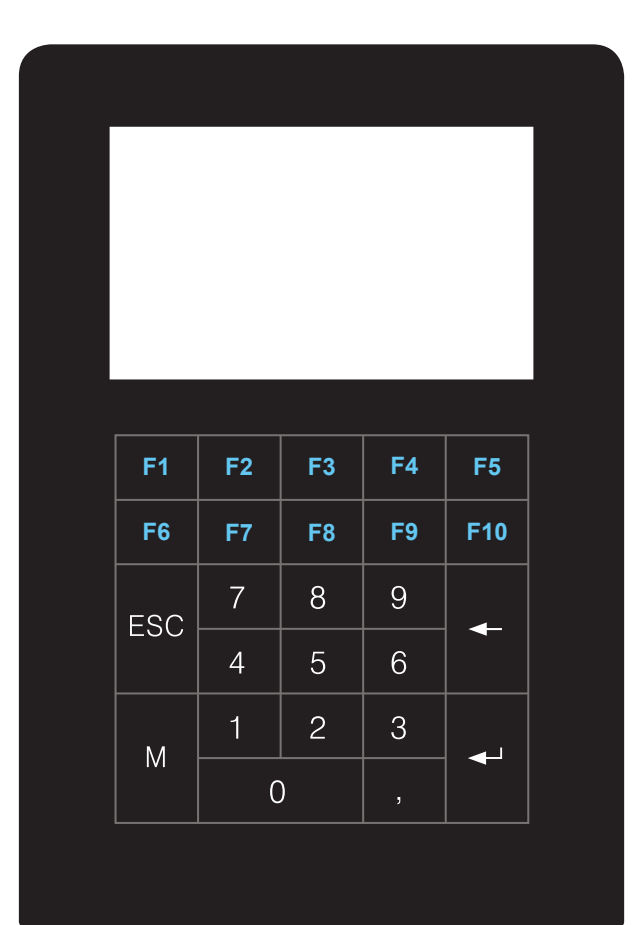

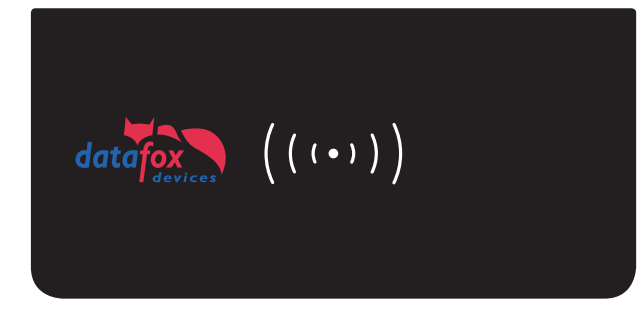

### Datafox Standard-Design zur **Betriebsdatenerfassung**

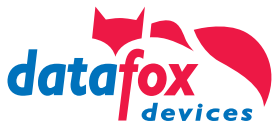

Als BDE-Standard-Design hat Datafox ein schlichtes Layout mit Zahlenblock mit 15 Tasten sowie zusätzlichen 10 Funktionstasten entwickelt. Dieses besticht durch die schwarze, edle Grundfarbe und moderne Tastensymbole.

In der unteren Leserscheibe "D-Tile" haben Sie die Möglichkeit, Ihr eigenes Kundenlogo platzieren zu lassen.

*Vorlagendatei:* Gestaltungsvorlage Datafox BDE-Standard

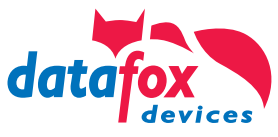

### Ihr individuelles Kundenterminal

Datafox hat mit der EVO-Geräteserie das Konzept verfolgt, den Kunden individuelle Designs zu ermöglichen.

Sie haben die Möglichkeit, Ihre Glasfronten komplett in Ihrem eigenen Design zu gestalten. Sie bestimmen Farben, Sie gestalten Ihre Tasten innerhalb des Touchbereiches, und Sie können Ihre eigenen Grafiken positionieren. Bitte beachten Sie die grundlegenden Hinweise auf Seite 5.

Die Kosten für den kundenspezifischen Druck haben wir bereits im Geräte-Grundpreis berücksichtigt. Es fallen lediglich einmalige Satzkosten für das Einrichten und die Druckaufbereitung in unserem Haus in Höhe von 75,- Euro pro Layout an.

**Senden Sie uns vorab Ihr gestaltetes Layout zu. Die Druckbarkeit muss zwingend von uns geprüft werden! Nicht jedes Design lässt sich uneingeschränkt drucken.** 

Dieser Vorgang kann je nach Layout einige Tage in Anspruch nehmen. Einmal umgesetzt ist Ihr individuelles Terminaldesign innerhalb der Standard-Lieferzeit produzierbar.

Gestaltungsaufwand, der über das Prüfen und die Druckvorbeitung hinaus geht wird mit dem Stundensatz von 65,- Euro, je nach Aufwand, abgerechnet.

» Download der Gestaltungsvorlagen für die Datafox EVO Produktlinie

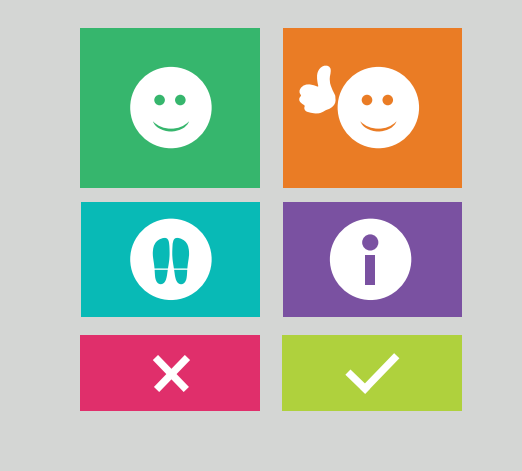

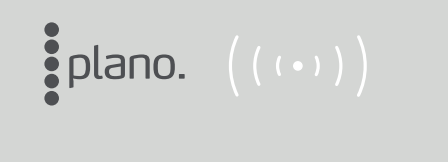

Kundendesign zur Personalzeiterfassung der Firma plano.

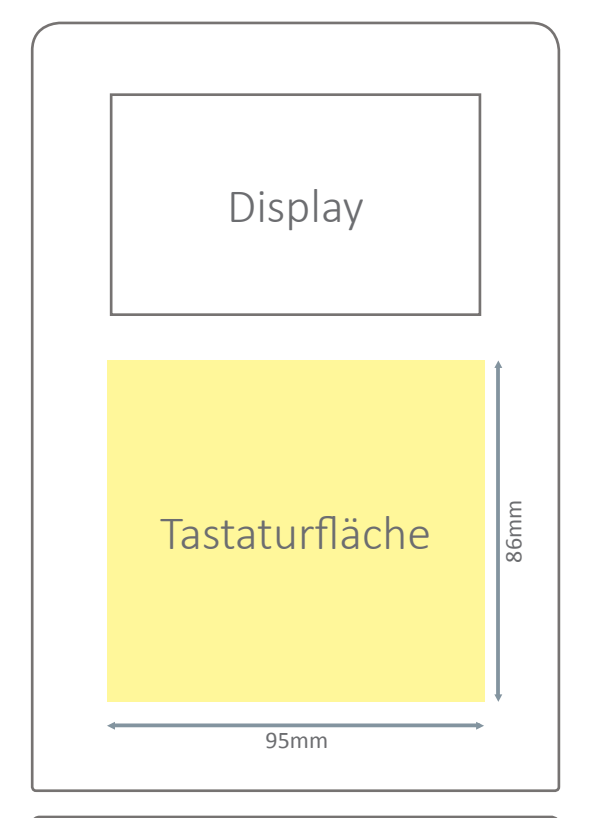

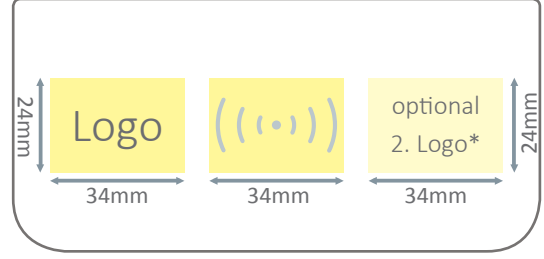

Variante der unteren Scheibe des EVO 4.3 mit 2. Logo

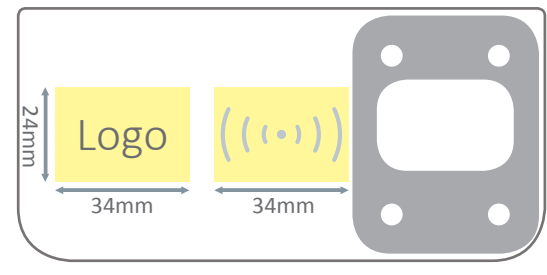

Variante der unteren Scheibe des EVO 4.3 mit Fingerprint

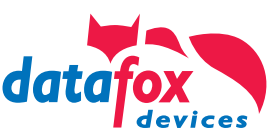

### Welche Flächen sind hinterleuchtet?

Zur Anordnung von Tasten und Ihrem Kundenlogo sind Flächen mit Hintergrundbeleuchtung vorgesehen - die sogenannten Backlight-Flächen (gelb markiert).

Diese Flächen sind besonders für Tasten, Symbole und Grafiken geeignet. Durch die Hinterleuchtung erreicht man einen hervorragenden Kontast zur Umgebungsfarbe.

Selbstverständlich können Sie Ihre Logos, Grafiken und Symbole auch außerhalb der Leuchtflächen platzieren. Diese werden dann jedoch nicht hinterleuchtet und wirken gegenüber den beleuchteten Flächen dunkler und nicht so kontrastreich.

#### **Die Tastaturfläche kann nur weiß hinterleuchtet werden.**

**Hinter der Logofläche und dem RFID-Symbol ist das befindliche RGB-Backlight mit Hilfe des Datafox Studio farblich einstellbar. Bitte legen Sie Ihr RFID-Symbol daher immer nur in weißer Farbe an, da es in den Bestätigungsfarben grün/rot leuchtet.**

Eine Hinterleuchtung ist umso schwieriger, je dunkler die Farbtöne sind, vor allem wenn schwarz für einen Farbton benötigt wird. Beleuchtete und unbeleuchtete Farben werden verschieden wahrgenommen.

\* Optional ist ein Einbau eines zusätzlichen Backlight rechts neben dem RFID-Backlight möglich, insofern kein Fingerprint als Option gewählt wurde.

**Bitte beachten Sie zwingend unsere Gestaltungsvorgaben zur Erstellung Ihres Designs und Verwendung von Grafiken sowie Logos auf Seite 5.**

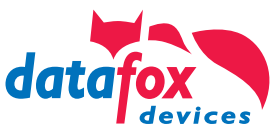

### Wo kann ich meine Tastatur anordnen?

Die Touchscreen-Fläche zur Bedienung des Gerätes erstreckt sich über einen Bereich von 95mm x 156mm und umfasst auch den Bereich des Displays.

Um Tasten zur Bedienung anzulegen, steht nur der Bereich unter dem Display (95x86mm) zur Verfügung (siehe grüne Markierung). Dieser Bereich ist mit einem Backlight ausgestattet. So werden die Tasten optisch hervorgehoben. Das Backlight leuchtet nur in weiß.

#### **Zwingend erforderliche Tasten**

Bei allen Tastaturvarianten die Sie für Ihre Anwendung gestalten beachten Sie bitte, dass zwingend eine **ENTER**- und eine **ESC**-Taste vorhanden sein muss, damit eine Navigation im Systemmenü möglich ist. Diese beiden Tasten müssen auch gleichzeitig bedienbar sein. Beim Anlegen der beiden Tasten sollte genügend Abstand zueinander eingehalten werden. Wenn möglich sollte ENTER und ESC nicht direkt nebeneinander platziert werden.

**Bitte beachten Sie zwingend unsere Gestaltungsvorgaben zur Erstellung Ihres Designs und Verwendung von Grafiken sowie Logos auf Seite 5.**

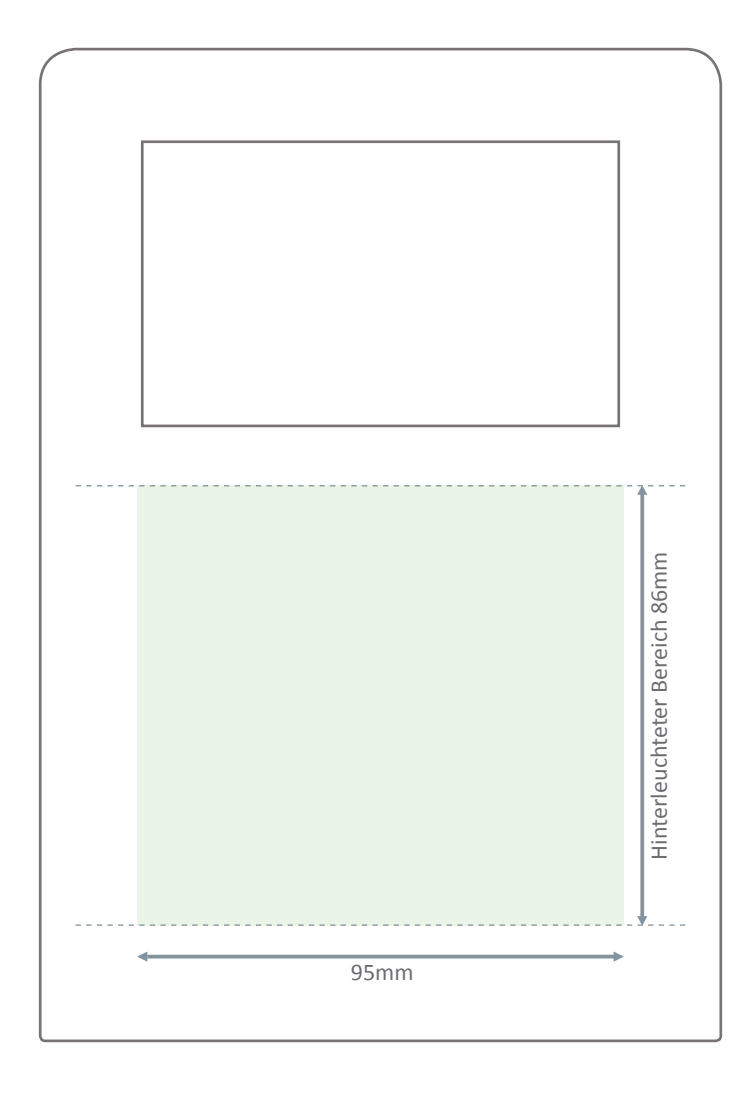

## Datafox Tipp: Wie erstelle ich meine eigene Tastatur?

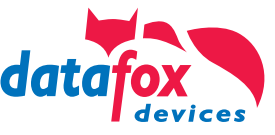

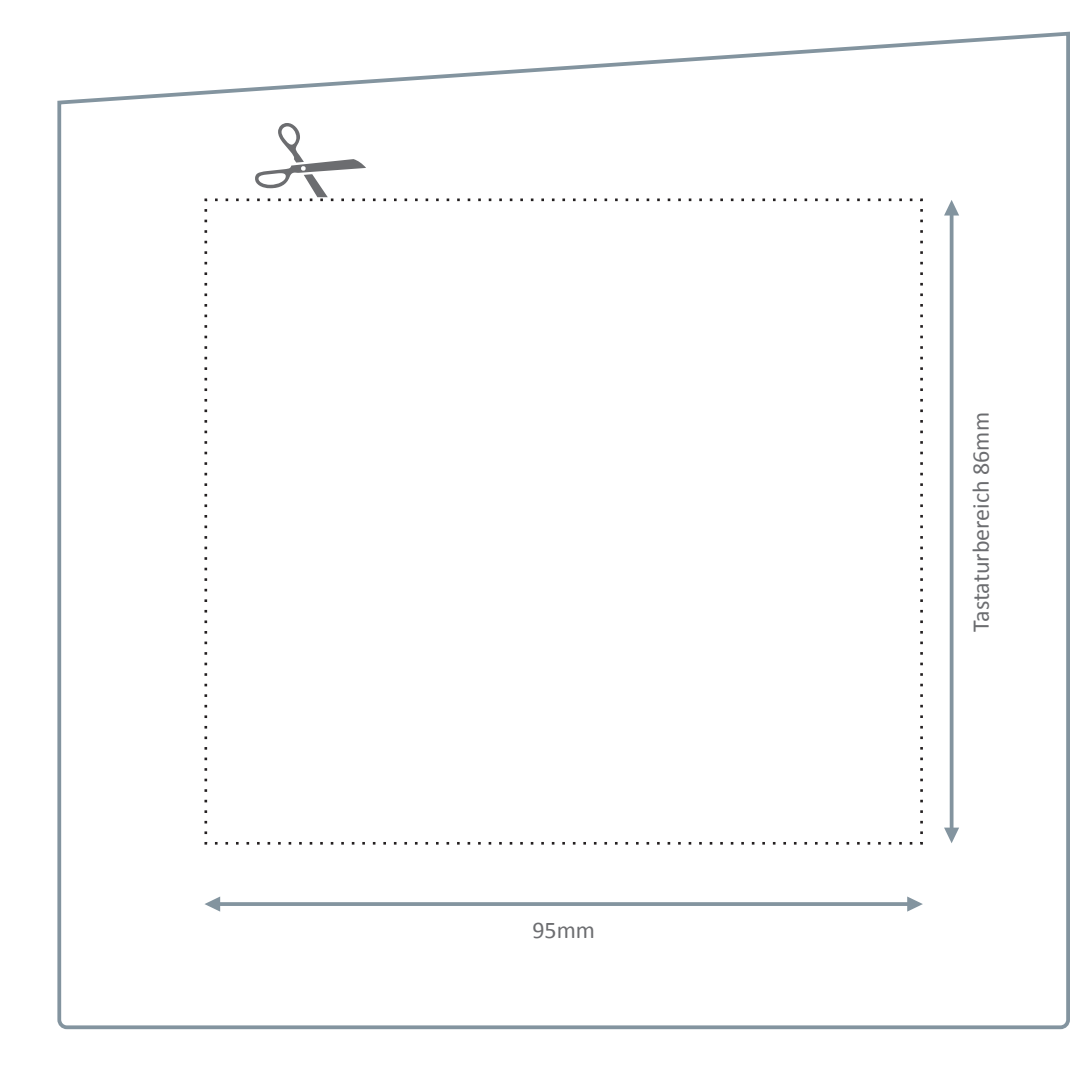

#### **Empfohlene Vorgehensweise:**

- 1. Schreiben Sie auf, welche Tasten sie benötigen.
- 2. Planen Sie die Anordnung in Abhängigkeit der Bedienreihenfolge, die Sie im Setup eingestellt haben, z.B.: kurze Wege, Entertaste beim Zehnerblock, etc. ...
- 3. Drucken Sie sich die Datei in 1:1 auf normales Papier aus.
- 4. Schneiden Sie das Tastaturlayout aus und kleben dieses mit Klebestreifen auf Ihr Gerät auf (sofern schon vorhanden) und testen Sie den Ablauf.
- 5. Passen Sie ggf. die Anordnung Ihrer Tasten erneut an und testen bis die gewünschte Anordnung vorliegt.
- 6. Senden Sie uns Ihre Layoutdatei zur Umsetzung Ihres Design zu.
- 7. Als Vorlage für Ihre Tastaturanordnung können Sie die nebenstehende Grafik oder besser gleich die Vorlagen in der Anlage verwenden.

**Zwingend erforderliche Tasten:** Bei allen Tastaturvarianten, die Sie für Ihre Anwendung gestalten, beachten Sie bitte, dass zwingend eine **ENTER**- und eine **ESC**-Taste vorhanden sein muss, damit eine Navigation im Systemmenü möglich ist. Diese beiden Tasten müssen auch gleichzeitig bedienbar sein. Beim Anlegen der beiden Tasten sollte genügend Abstand zueinander eingehalten werden. Wenn möglich sollte ENTER und ESC nicht direkt nebeneinander platziert werden.

**Bitte beachten Sie zwingend unsere Gestaltungsvorgaben zur Erstellung Ihres Designs und Verwendung von Grafiken sowie Logos auf Seite 5.**

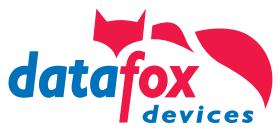

### Ihr eigenes Geräte-Design

Designen Sie sich mit Hilfe unserer Gestaltungsvorlage Ihr eigenes Gerät. Egal ob in den Farben Ihres Unternehmens oder im Design Ihres Kunden. Sie haben innerhalb der vorgegebenen Flächen vielfältige Gestaltungsmöglichkeiten.

**Bitte beachten Sie zwingend unsere Gestaltungsvorgaben zur Erstellung Ihres Designs und Verwendung von Grafiken sowie Logos auf Seite 5.**

Die entsprechenden Vorlagen für die genannten Programme finden Sie im Anhang.

*Vorlagendatei: Gestaltungsvorlage Datafox EVO 4.3 blanko*

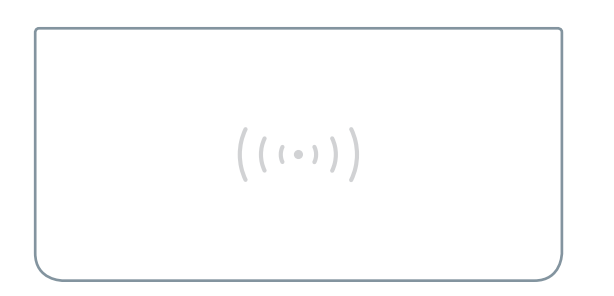

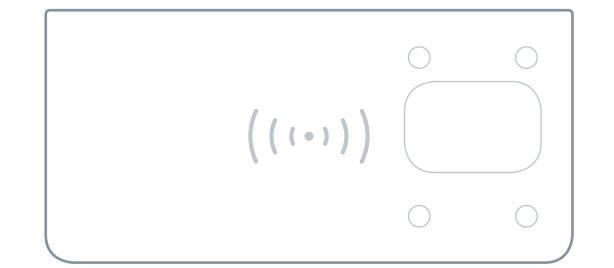

## EVO 3.5 Universal

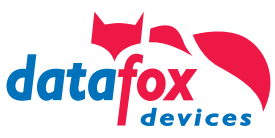

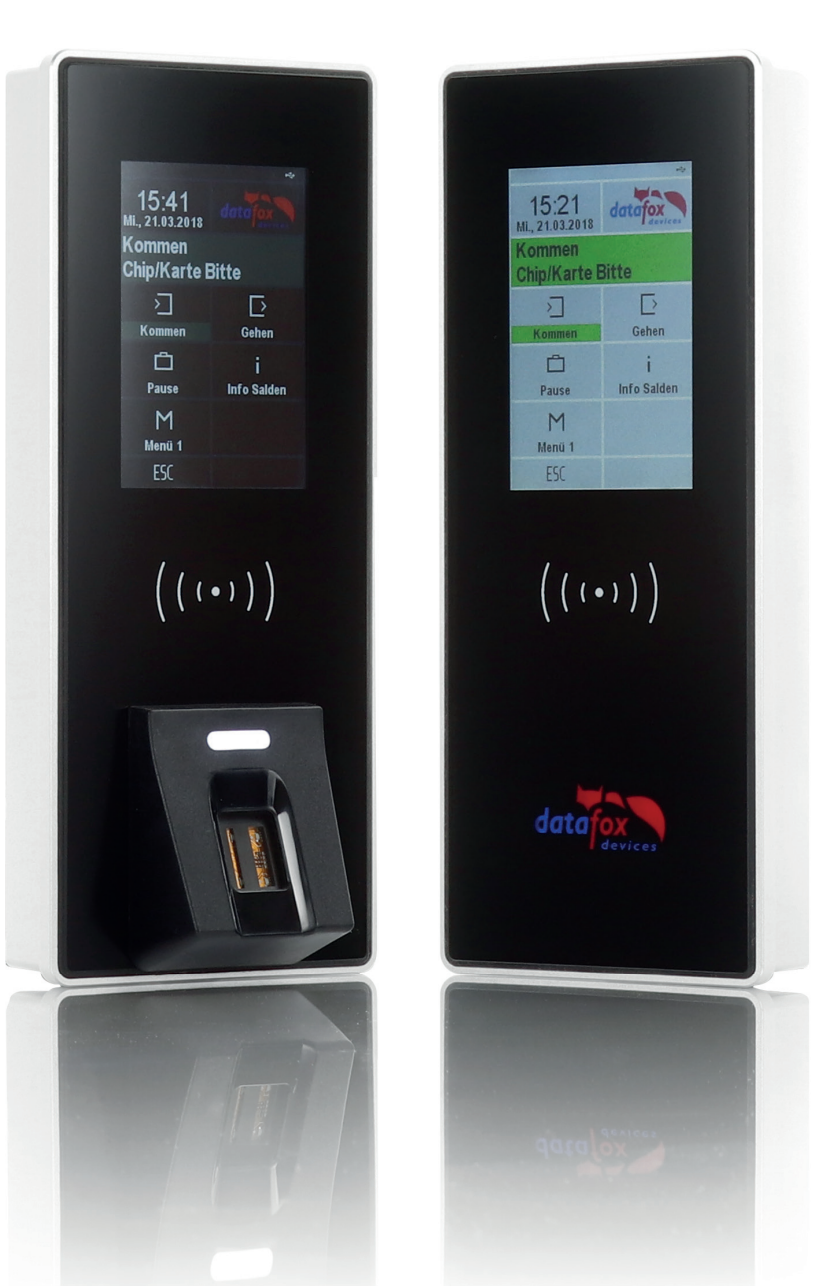

### Möglichkeiten der Individualisierung\*

#### **1. Ihr Logo auf dem Datafox EVO 3.5 Universal**

Sie haben die Möglichkeit, das Logo des Datafox Standard-Designs gegen Ihr eigenes Logo auszutauschen. So entsteht ein edles Design-Terminal mit Ihrem Branding.

#### **2. Komplett individuelles Design**

Sie möchten das Front-Design komplett in Ihren eigenen Farben und individueller Gestaltung? Kein Problem! Erstellen Sie sich ein komplett eigenes Design mit Hilfe unserer Gestaltungsvorlagen.

Alternativ erstellen wir Ihnen Ihr eigenes Design nach Vorgaben und Wünschen als Dienstleistung in unserem Haus.

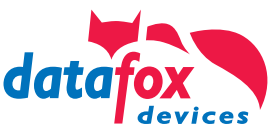

### EVO 3.5 Universal - Standard-Design

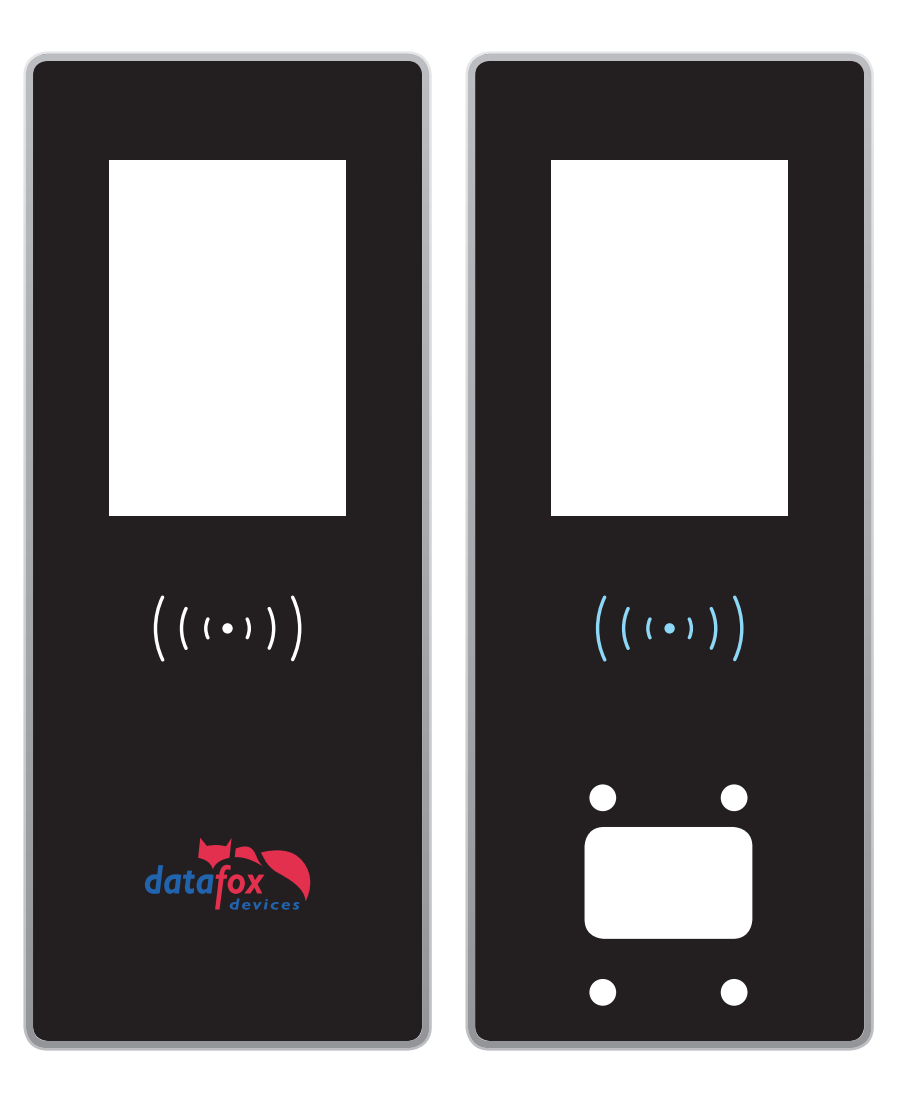

Als Standard-Design des EVO 3.5 Universal hat Datafox ein schlichtes Design entwickelt. Dieses Design besticht durch die schwarze, edle Grundfarbe und moderne Aufmachung.

*Vorlagendatei: Gestaltungsvorlage Datafox 3.5 Universal - Datafox Standard*

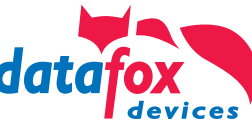

#### EVO 3.5 Universal - Ihr eigenes Geräte-Design

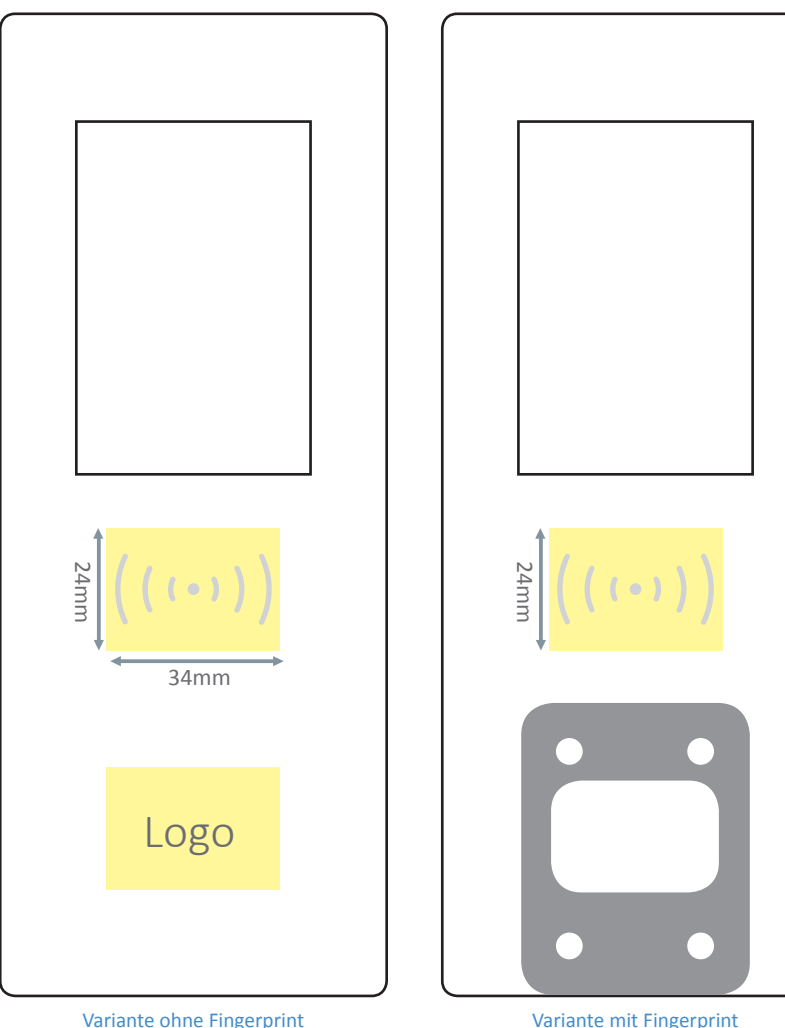

Gestalten Sie sich mit unserer Vorlage Ihr eigenes Gerät. Egal ob in den Farben Ihres Unternehmens oder im Design Ihres Kunden. Sie haben innerhalb der vorgegebenen Flächen volle Entfaltungsmöglichkeit.

Zur Anordnung Ihres Kundenlogos sind Flächen mit Hintergrundbeleuchtung vorgesehen - die sogenannten Backlight-Flächen (gelb markiert, linke Darstellung). Durch die Hinterleuchtung erreicht man einen hervorragenden Kontast zur Umgebungsfarbe.

Selbstverständlich können Sie Ihre Logos, Grafiken und Symbole auch außerhalb der Leuchtflächen platzieren. Diese werden dann jedoch nicht hinterleuchtet und wirken gegenüber den beleuchteten Flächen dunkler und nicht so kontrastreich.

**Das RFID-Symbol und das dahinter befindliche RGB-Backlight ist mit Hilfe des Datafox Studio farblich einstellbar. Bitte legen Sie Ihr RFID-Symbol daher immer nur in weißer Farbe an.**

**Bitte beachten Sie zwingend unsere Gestaltungsvorgaben zur Erstellung Ihres Designs und Verwendung von Grafiken sowie Logos auf Seite 5.**

Die entsprechenden Vorlagen für die genannten Programme finden Sie im Anhang.

*Vorlagendatei: Gestaltungsvorlage Datafox 3.5 Universal - blanko*

## IPC EVO 7.0 Webterminal

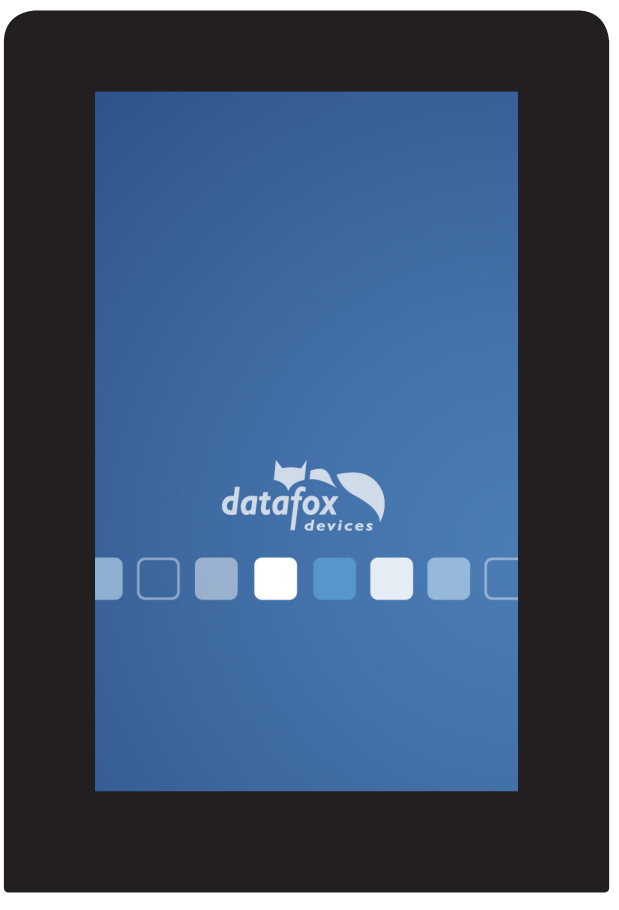

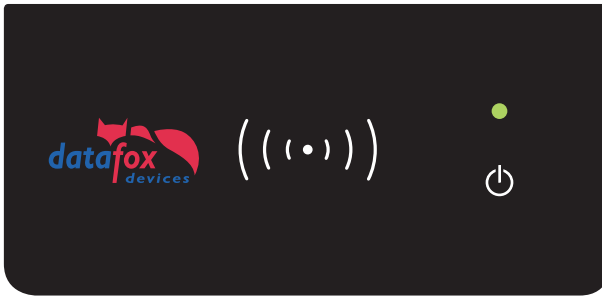

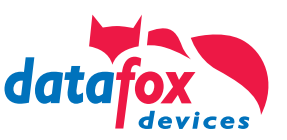

### Möglichkeiten der Individualisierung\*

#### **1. Ihr Logo auf dem Web Terminal**

Sie haben die Möglichkeit, das Logo des Datafox Standard-Designs gegen Ihr eigenes Logo auszutauschen. So entsteht ein edles Design-Terminal mit Ihrem Branding.

#### **2. Komplett individuelles Design**

Sie möchten das Front-Design komplett in Ihren eigenen Farben und individueller Gestaltung? Kein Problem! Erstellen Sie sich ein komplett eigenes Design mit Hilfe unserer Gestaltungsvorlagen.

Alternativ erstellen wir Ihnen Ihr eigenes Design nach Vorgaben und Wünschen als Dienstleistung in unserem Haus.

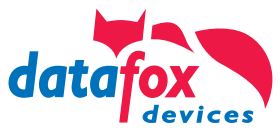

### IPC EVO 7.0 - Standard-Design

Als Standard-Design des IPC EVO Webterminal mit 7.0 Zoll Display hat Datafox ein schlichtes Design entwickelt. Dieses Design besticht durch die schwarze, edle Grundfarbe und moderne Aufmachung.

In der unteren Leserscheibe "D-Tile" haben Sie die Möglichkeit, Ihr eigenes Kundenlogo platzieren zu lassen.

*Vorlagendatei: Gestaltungsvorlage Datafox IPC EVO 7 - Standard*

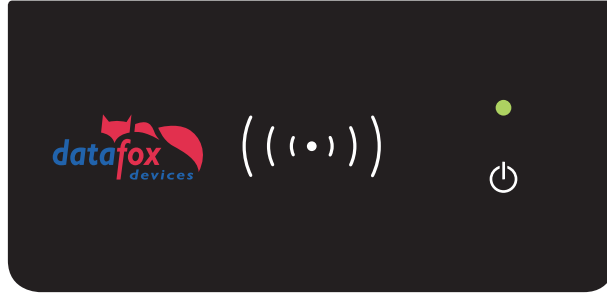

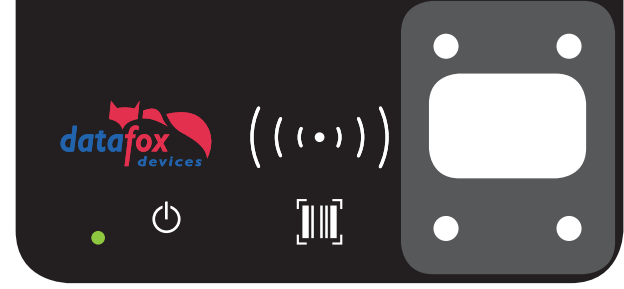

Variante ohne Fingerprint Variante mit Fingerprint und Barcode

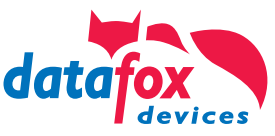

### IPC EVO 7.0 - Ihr eigenes Geräte-Design

Gestalten Sie sich mit unserer Vorlage Ihr eigenes Gerät. Egal ob in den Farben Ihres Unternehmens oder im Design Ihres Kunden. Sie haben innerhalb der vorgegebenen Flächen volle Entfaltungsmöglichkeit.

**Bitte beachten Sie zwingend unsere Gestaltungs-vorgaben zur Erstellung Ihres Designs und Verwendung von Grafiken sowie Logos auf Seite 5.**

Die entsprechenden Vorlagen für die genannten Programme finden Sie im Anhang.

*Vorlagendatei: Gestaltungsvorlage Datafox IPC EVO 7 - blanko*

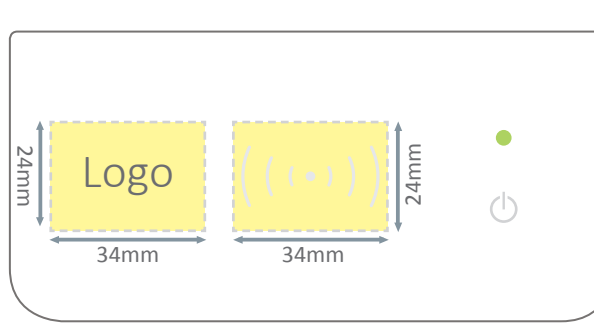

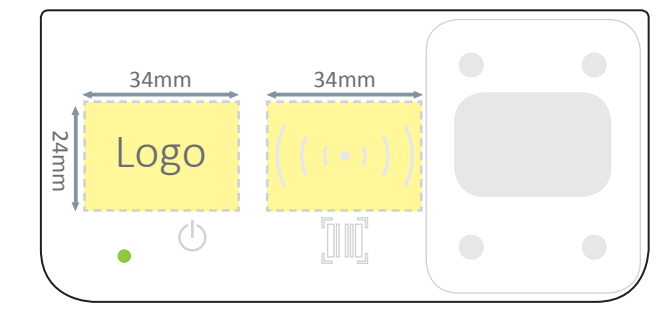

Darstellung Standard Webterminal Darstellung Standard Webterminal mit allen möglichen Funktionen

## IPC EVO 12.1 / 15.0 / 18.5 / 24.0

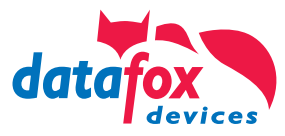

### Standard-Designs

 $\ddot{\circ}$ Standard-Design des Datafox IPC EVO in den Größen 24.0 und 15.0 Zoll  $((\cdots))$  $datafox$  $\ddot{\circ}$ 

Als Standard-Design der IPC EVOs hat Datafox ein schlichtes Design entwickelt. Dieses Design besticht durch die schwarze, edle Grundfarbe und moderne Aufmachung.

In der unteren Leserscheibe "D-Tile" haben Sie die Möglichkeit, Ihr eigenes Kundenlogo platzieren zu lassen. Möglichkeiten der individualisierbaren Leserscheibe im unteren Gerätebereich finden Sie auf den nachfolgenden Seiten.

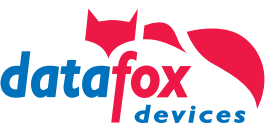

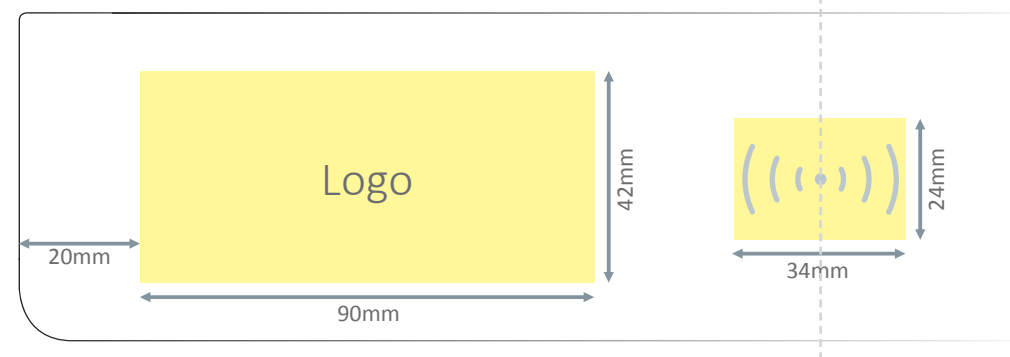

Beispiel Sensorglas des Datafox IPC EVO 12.0

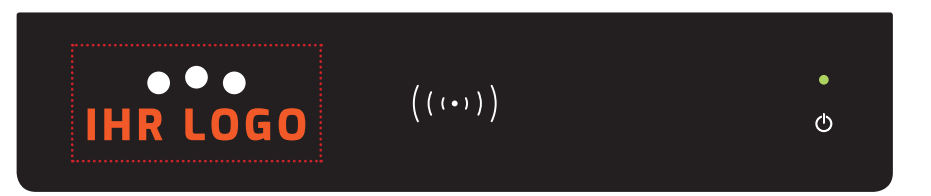

Sensorglas des Datafox IPC EVO 12.1

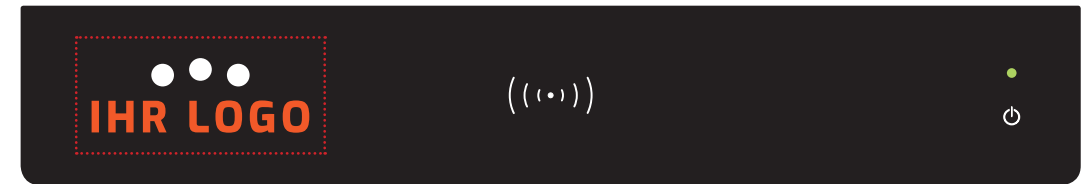

 $((\cdots))$ 

Sensorglas des Datafox IPC EVO 15.0

 $\bullet\bullet\bullet$ 

**IHR LOGO** 

### Möglichkeiten der Individualisierung\*

**Ihr Logo auf einem Datafox IPC EVO in 12.1, 15.0, 18.5 oder 24.0 Zoll.**

Sie haben die Möglichkeit das Logo des Datafox IPC EVO gegen Ihr eigenes Logo auszutauschen. So entsteht ein edler Design-IPC mit Ihrem Branding. Bei allen Industrie-PCs ist die vorgesehene **Fläche zur Platzierung des Logos 90x42mm** und **des RFID-Symbols 34x24mm**.

Möchten Sie Ihre Grafiken / Logos hinterleuchtet haben, platzieren Sie diese bitte nur innerhalb der vorgegebenen Leuchtfläche (gelb markiert). Das Backlight der Logofläche leuchtet nur in weiß und die Fläche des RFID-Symbols kann durch das RGB-Backlight farbig hinterleuchtet werden.

Selbstverständlich können Sie Ihre Logos, Grafi ken und Symbole auch außerhalb der Leuchtflächen platzieren. Diese werden dann jedoch nicht hinterleuchtet und wirken gegenüber den beleuchteten Flächen dunkler und wenig kontrastreich.

 $\circ$ 

Auf Anfrage und Prüfung der Machbarkeit durch Datafox, ist der Druck einer eigenen Grundfarbe möglich.

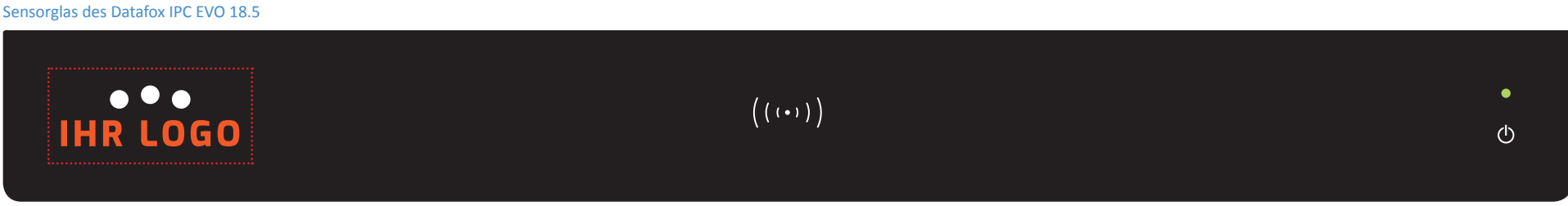

Sensorglas des Datafox IPC EVO 24.0

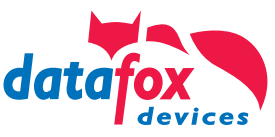

### Individuelle Funktionserweiterungen\*

**Nutzen Sie die Möglichkeit zur individuellen Bestückung der Datafox IPC EVO nach Ihren Anforderungen!**

Die untere Sensorscheibe des Datafox IPC EVO kann, auf Anfrage und Prüfung der Machbarkeit, ganz nach Ihren Anforderungen mit verschiedenen Elementen, wie taktilen Tasten, Drucktasten, Front-USB oder Fingerprint, ausgestattet werden.

Die Position bestimmen Sie ganz nach Ihren Bedürfnissen. Ebenso können die Tasten und Schalter mittels Backlight farbig beleuchtet / umrandet werden und können auf diese Art verschiedene Signalisierungen wiedergeben.

Auf Anfrage und Prüfung der Machbarkeit durch Datafox, ist der Druck einer eigenen Grundfarbe möglich.

*Zur Auswahl stehen als Beispiel: maximal 4x Backlight (maximal 3x RGB, 1x Weiß) Takti le Tasten verschiedener Art, beleuchtet, unbeleuchtet Drucktasten beleuchtet, unbeleuchtet Tasten als Touch, beleuchtet, unbeleuchtet Front-USB Fingerprint*

\* Individualisierungen von Testgeräten ohne Übernahme als Demogerät sind ausgeschlossen

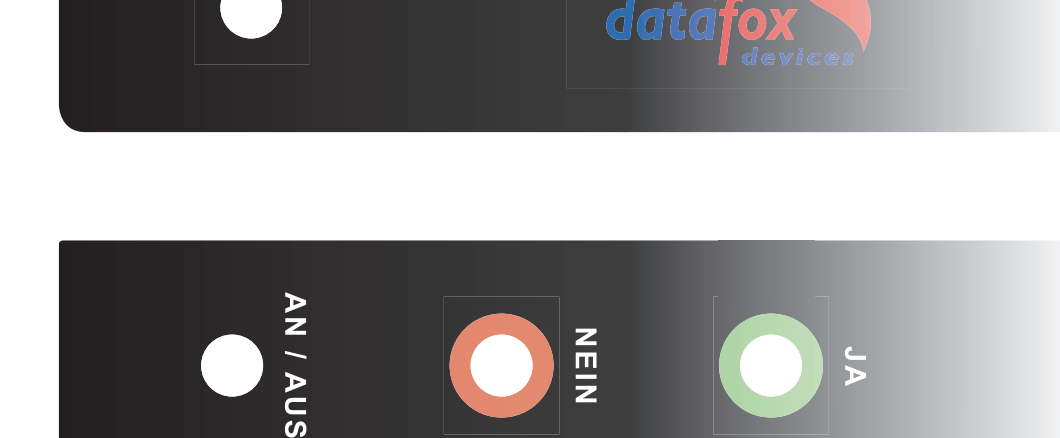

**NOT - HALT**

Individuelle Bestückung der unteren Sensorscheibe mit takti len Schaltern und Drucktasten möglich.

26 - Gestaltungsleitfaden | Kundenspezifische Gerätefront | Version 14 - Zamestaltungsleitfaden | Kundenspezifische Gerätefront | Version 14 - Zamestaltungsleitfaden | Kundenspezifische Gerätefront | Version 14 - Zamestalt

## EVO Intera Zutrittsleser

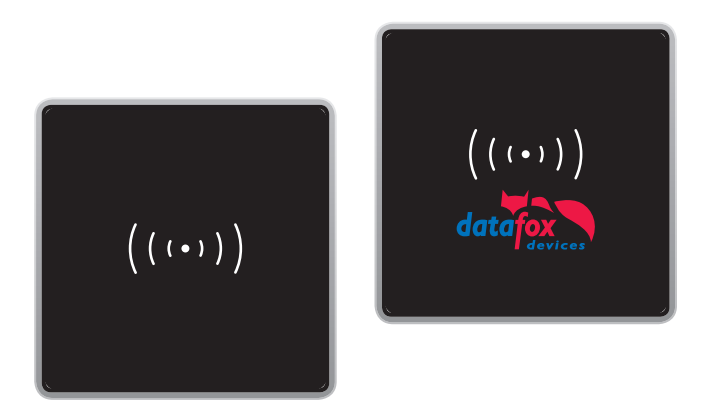

### Möglichkeiten der Individualisierung\*

**Ihr Logo oder eigenes Design auf einem Datafox EVO Intera Zutrittsleser.** 

Analog zu den Geräten der Datafox EVO-Geräteserie bieten wir Ihnen ebenso die Möglichkeit, den Datafox EVO Intera Zutrittsleser individuell zu gestalten.

Neben der Platzierung Ihres eigenen Logos besteht auch die Möglichkeit, das frontseitige Design komplett nach Ihren Vorgaben zu gestalten.

\* Individualisierungen von Testgeräten ohne Übernahme als Demogerät sind ausgeschlossen

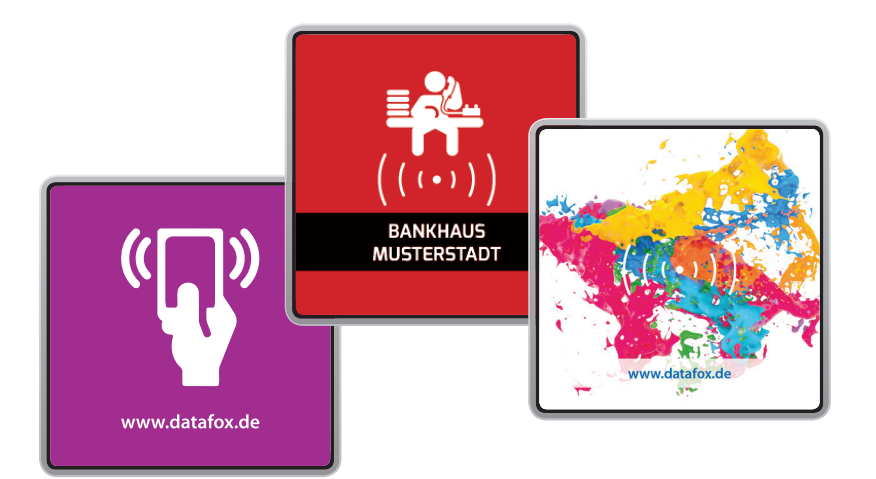

Datafox EVO Intera Zutrittsleser im individuellen Design

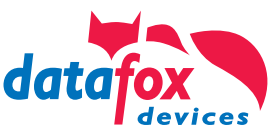

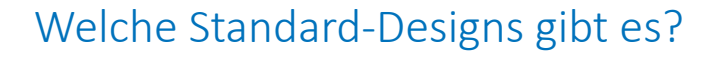

1. **Datafox EVO Intera Zutritt sleser Standard** als schlichte Variante mit RFID-Symbol.

2. Datafox EVO Intera Zutrittsleser PIN<sup>\*</sup> als Variante mit RFID-Symbol und schlichtem Nummernblock zur PIN-Eingabe.

3. **Datafox EVO Intera Zutritt sleser PIN\*** als Variante mit RFID-Symbol und segmentiertem Nummernblock zur PIN-Eingabe.

Datafox EVO Intera Zutritt sleser mit Nummern-

block\*

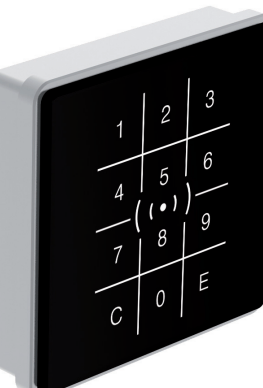

Datafox EVO Intera Zutrittsleser mit segmentiertem Nummernblock\*

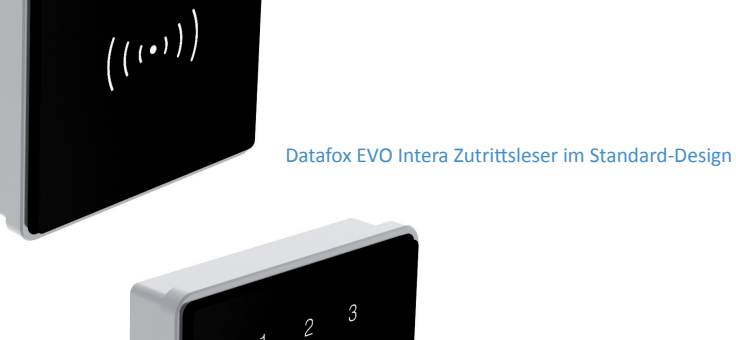

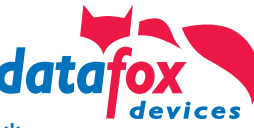

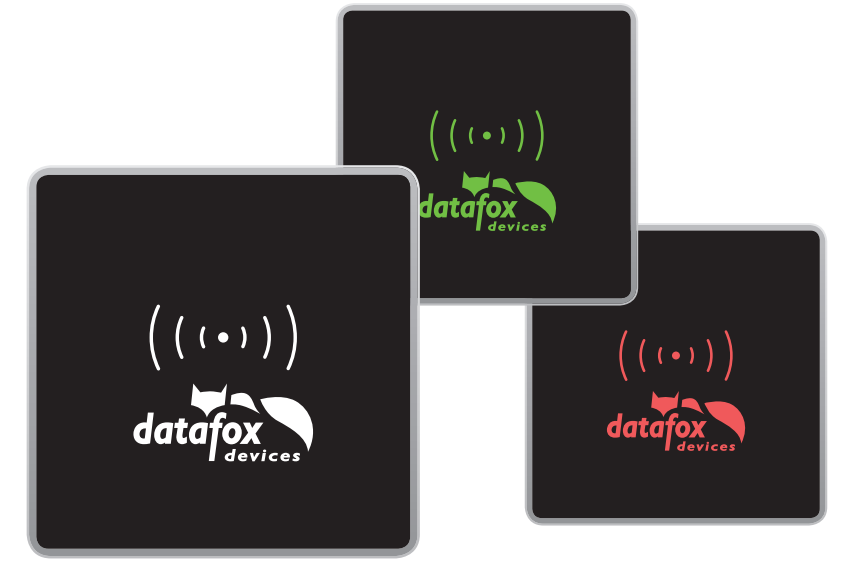

Aufbringen des Logos in transparentem Weiss mit farblicher Signalisierung bei Bestätigung / Ablehnung im Bereich des Backlight.

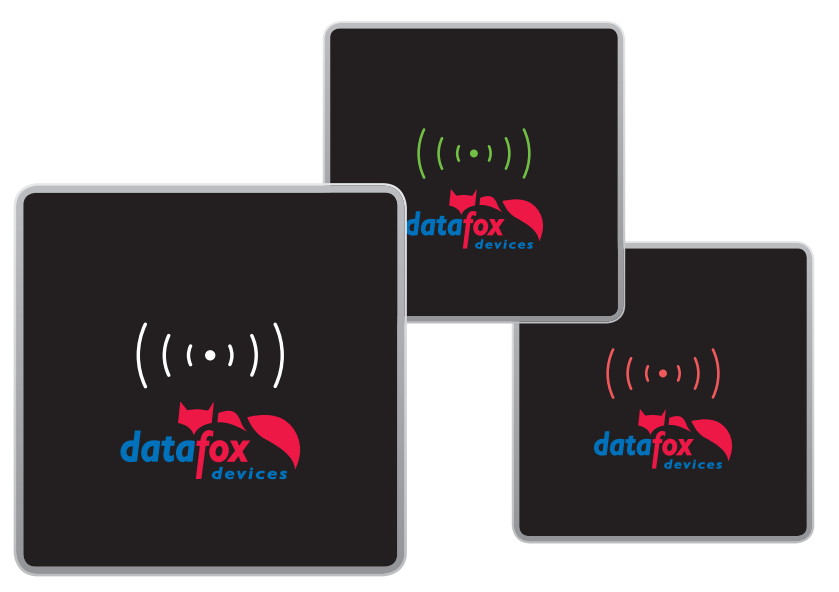

Aufbringen des Logos in Originalfarben mit hinterdruckter Sperrschicht - verhindert das Durchleuchten des Backlight im Bereich des Logos.

### Eigenes Design des EVO Intera Zutrittsleser\*

#### **1. Logo in neutraler weißer Farbe**

Die Leuchtfläche des EVO Intera Zutrittslesers leuchtet standardmäßig in weiß und gibt bei erfolgreicher / abgelehnter Buchung dem Benutzer eine farbige Rückmeldung. Bei erfolgreicher Buchung am Leser grün, bei abgelehnter Buchung rot.

**Ein Logo, welches auf der Leuchtfläche platziert wird und durch das Backlight hinterleuchtet ist, erscheint immer in der jeweiligen Bestätigungsfarbe.** Ein mehrfarbiges Logo wird somit in abweichender Farbigkeit dargestellt.

#### **2. Logo in eigenen Farben**

Soll Ihr Logo in den normalen CI-Farben Ihres Unternehmens dargestellt werden sollte es nicht hinterleuchtet werden. Dann besteht die Möglichkeit das Logo mit einer Sperrschicht zu hinterdrucken, um eine Durchleuchtung zu vermeiden. Die Flächen des Logos werden dann jedoch nicht hinterleuchtet und wirken gegenüber den beleuchteten Flächen dunkler und nicht so kontrastreich.

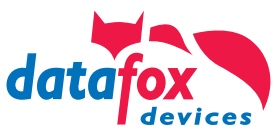

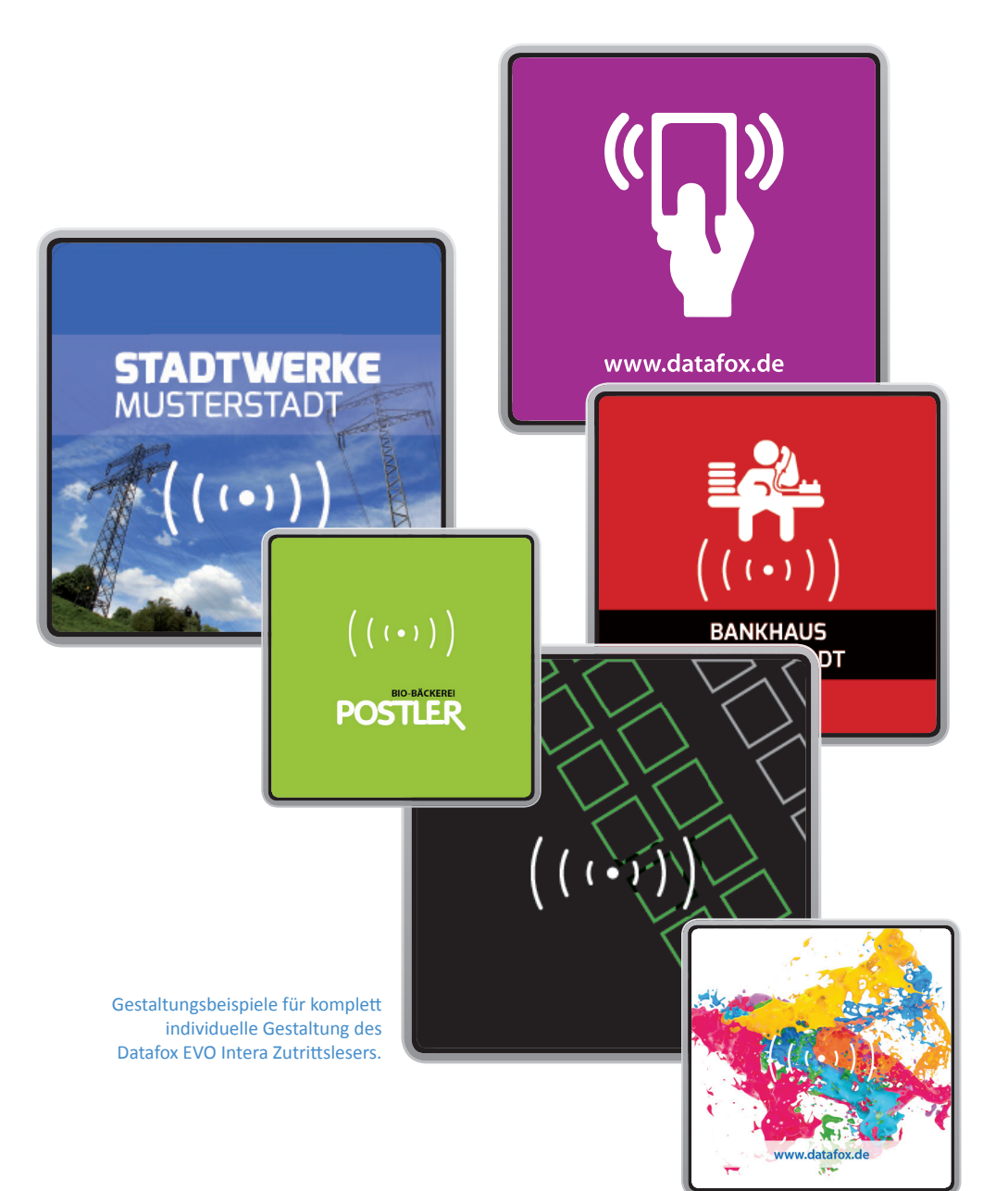

### Ihr individueller EVO Intera Zutrittsleser\*

Gestalten Sie sich Ihren eigenen EVO Intera Zutrittsleser im Design Ihres Unternehmens oder Ihres Kunden. Den Datafox EVO Intera Zutritt sleser können Sie komplett in Ihren eigenen Farben und individueller Gestaltung erhalten. Selbst Fotos als Hintergrund sind möglich. Nutzen Sie einfach unsere Gestaltungsvorlagen zur Erstellung Ihres Designs.

#### Bitte beachten Sie zwingend unsere Gestaltungsvorgaben zur Erstellung **Ihres Designs und Verwendung von Grafiken sowie Logos auf Seite 5.**

*Vorlagendateien: Vorlagen Datafox EVO Intera Zutritt sleser blanko*

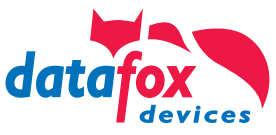

### Welche Flächen sind hinterleuchtet?

Zur Anordnung Ihres Kundenlogos und des RFID Symbols ist beim EVO Intera Zutrittsleser eine Fläche mit Hintergrundbeleuchtung vorgesehen - die sogenannte Backlight-Fläche (gelb markiert). Diese Fläche ist besonders für Ihr Logo, Symbole und Grafiken geeignet. Durch die weiße Hinterleuchtung erreicht man einen hervorragenden Kontast zur Umgebungsfarbe.

Möchten Sie Ihre Grafiken/ Logos/ Symbole hinterleuchtet haben, platzieren Sie diese bitte nur innerhalb der vorgegebenen Leuchtfläche (gelb markiert).

**Bitte beachten Sie zwingend unsere Gestaltungsvorgaben zur Erstellung Ihres Designs und Verwendung von Grafiken sowie Logos auf Seite 5.**

*Vorlagendateien: Vorlagen Datafox EVO Intera Zutrittsleser blanko*

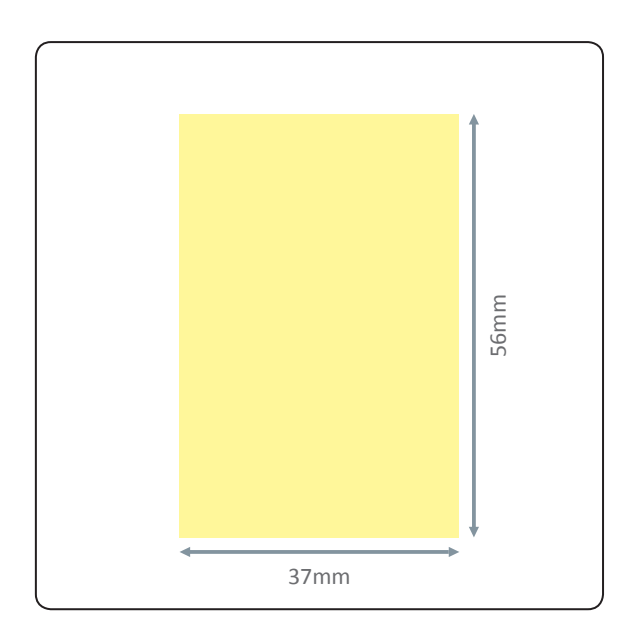

Das Frontglas des EVO Intera Zutrittslesers kann mit der Leuchtfläche hochformatig gestaltet werden.

### EVO Agera Zutrittsleser

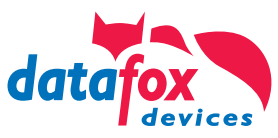

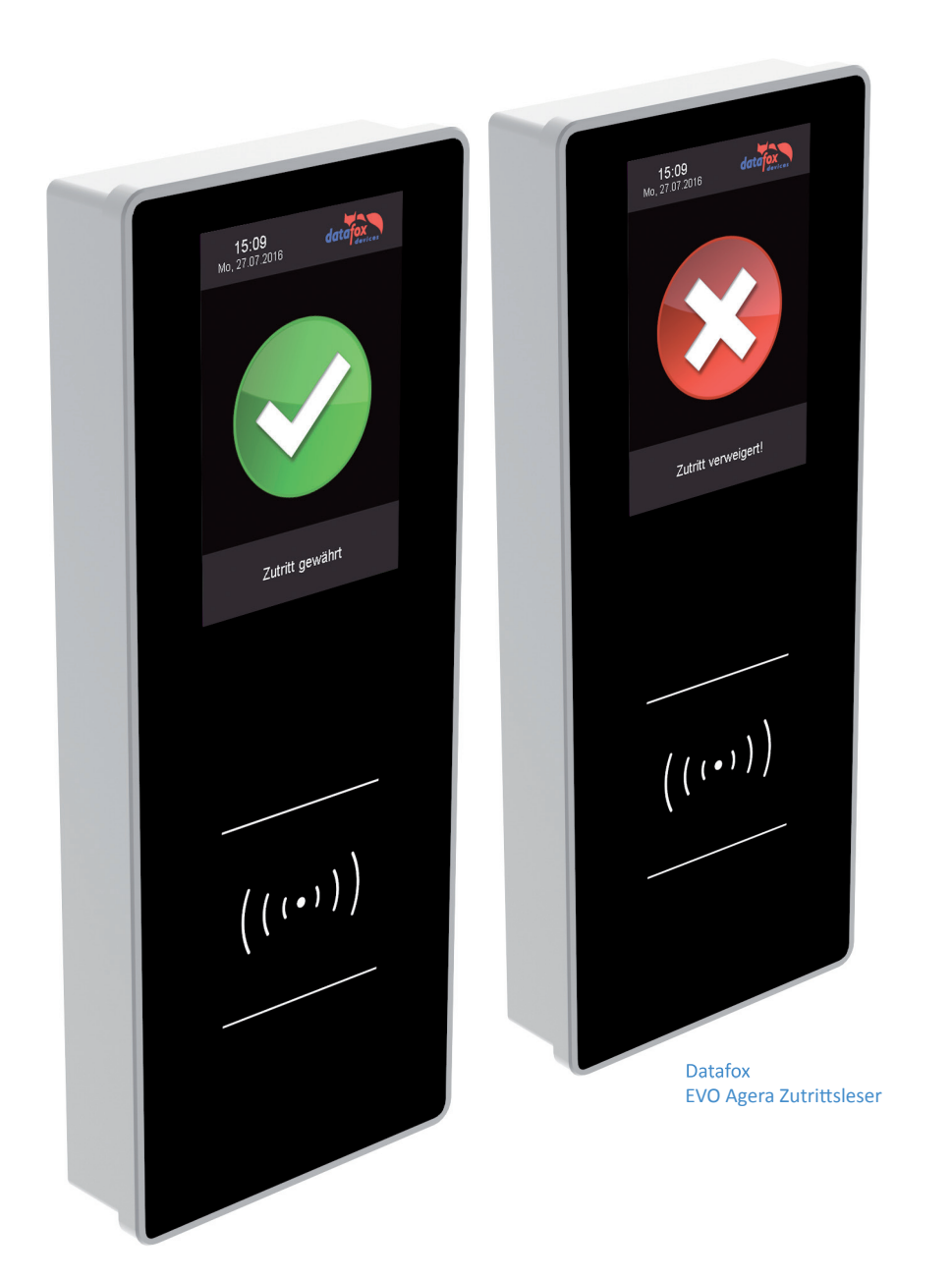

## Möglichkeiten der Individualisierung\*

**Ihr Logo oder eigenes Design auf einem Datafox EVO Agera Zutrittsleser.** 

Analog zum Datafox EVO Agera Zutrittsleser bieten wir ebenso die Möglichkeit, die Datafox EVO Agera Zutrittsleser individuell zu gestalten. Neben der Platzierung Ihres eigenen Logos besteht auch die Möglichkeit, das frontseitige Design komplett nach Ihren Vorgaben zu verändern.

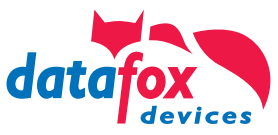

## $\odot\odot\odot$  $\overline{2}$  $\mathbf{3}$ 15:09<br>Mo. 27.07.2016  $\overline{5}$  $6\phantom{1}6$  $9$  $\overline{7}$  $8<sup>°</sup>$  $\mathsf C$  $\overline{0}$  $\mathsf E$ Zutritt gewährt  $((\ \cdot\ )\ )$  $((\cdots))$ Datafox EVO Agera Zutrittsleser im Standard-Design

### Welche Standard-Designs gibt es?

Als Standard-Design des Datafox EVO Agera Zutrittsleser hat Datafox ein schlichtes Design entwickelt. Dieses Design besticht durch die schwarze, edle Grundfarbe und moderne Aufmachung. Im Standard wird der Datafox EVO Agera Zutrittsleser ohne aufgedrucktes Logo ausgeliefert.

Im Bereich der Frontscheibe haben Sie die Möglichkeit, Ihr eigenes Kundenlogo im Drucklayout platzieren zu lassen.

*Vorlagendatei: Gestaltungsvorlage Datafox EVO Agera Zutritt sleser Standard*

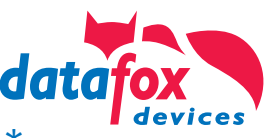

### Eigenes Design des EVO Agera Zutrittsleser\*

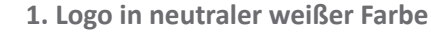

Die Leuchtfläche des EVO Agera Zutrittslesers leuchtet standardmäßig in weiß und gibt bei erfolgreicher / abgelehnter Buchung dem Benutzer eine farbige Rückmeldung. Bei erfolgreicher Buchung am Leser grün, bei abgelehnter Buchung rot.

Ein Logo, welches auf der Leuchtfläche platziert wird und durch das **Backlight hinterleuchtet ist, erscheint immer in der jeweiligen Bestäti gungsfarbe.** Ein mehrfarbiges Logo wird somit in abweichender Farbigkeit dargestellt.

#### **2. Logo in eigenen Farben**

Soll Ihr Logo in den normalen CI-Farben Ihres Unternehmens dargestellt werden, sollte es nicht hinterleuchtet werden. Dann besteht die Möglichkeit, das Logo mit einer Sperrschicht zu hinterdrucken, um eine Durchleuchtung zu vermeiden. Die Flächen des Logos werden dann jedoch nicht hinterleuchtet und wirken gegenüber den beleuchteten Flächen dunkler und nicht so kontrastreich.

\* Individualisierungen von Testgeräten ohne Übernahme als Demogerät sind ausgeschlossen

Variante 1: Datafox EVO Agera Zutrittsleser mit Ihrem Logo in neutraler, weißer Farbe und vom Backlight

( ( ( )

 $data$ fox

15:09<br>Mo. 27.07.2018

Datafox EVO **Zutrittsleser PLUS Access-Reader PLUS** 

Ausweis hitte

 $((\cdots))$ 

 $((\cdot))$ 

 $data <sub>for</sub>$ 

15:09<br>Mo. 27.07.2016

Datafox EVO Zutrittsleser PLUS **Access-Reader PLUS** 

Ausweis bitte

 $((\cdots))$ 

 $((\cdot))$ 

 $((\cdot))$ 

 $data$ fox

hinterleuchtet. Variante 2: Datafox EVO Agera Zutrittsleser mit Ihrem Logo in den eigenen Farben.

34

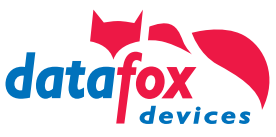

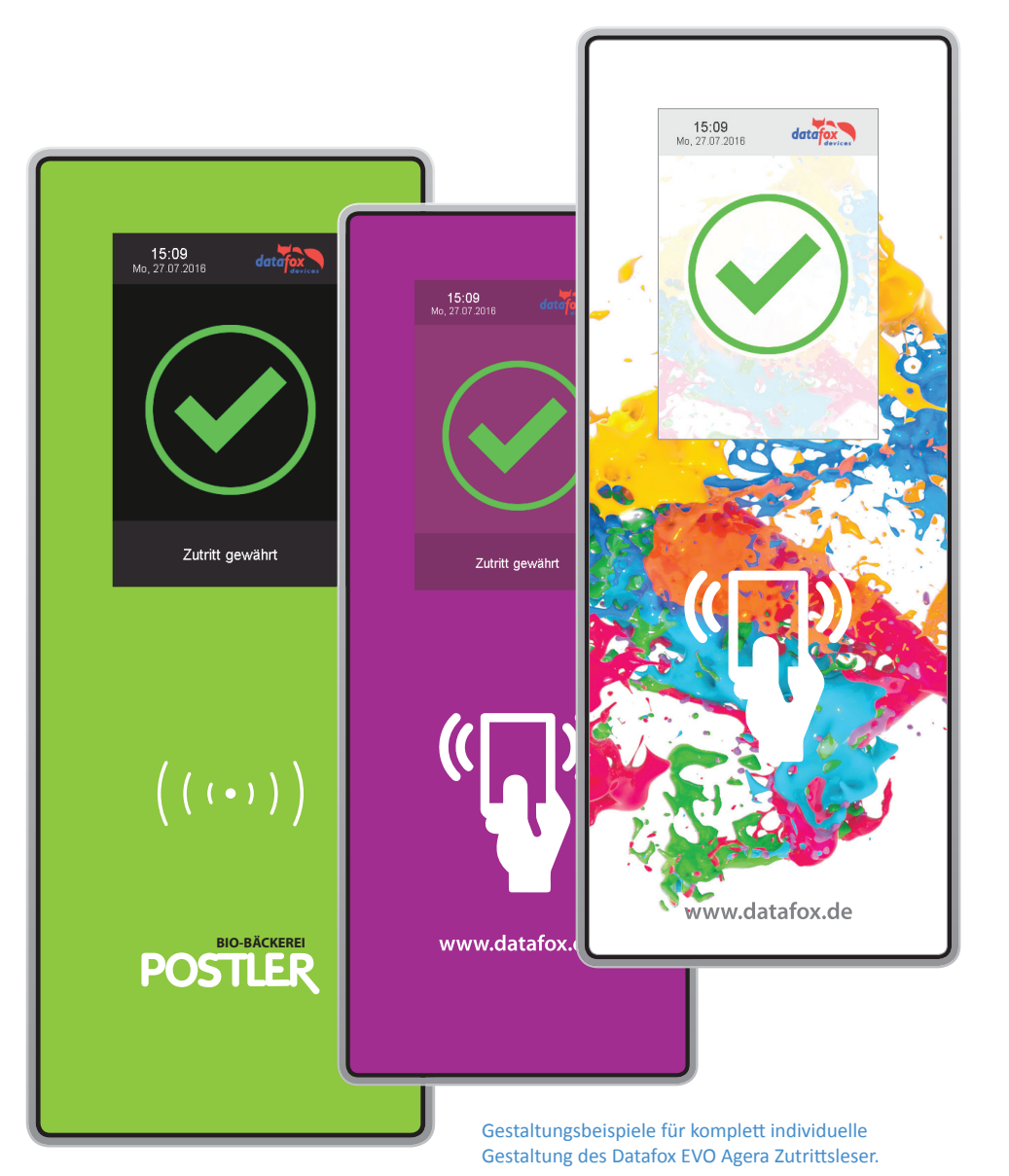

### Ihr individueller EVO Agera Zutrittsleser\*

Gestalten Sie sich Ihren eigenen EVO Agera Zutrittsleser im Design Ihres Unternehmens oder Ihres Kunden. Den Datafox EVO Agera Zutrittsleser können Sie komplett in Ihren eigenen Farben und individueller Gestaltung erhalten. Selbst Fotos als Hintergrund sind möglich. Nutzen Sie einfach unsere Gestaltungsvorlagen zur Erstellung Ihres Designs.

Bitte beachten Sie zwingend unsere Gestaltungsvorgaben zur Erstellung **Ihres Designs und Verwendung von Grafiken sowie Logos auf Seite 5.** 

*Vorlagendateien: Vorlagen Datafox EVO Agera Zutritt sleser blanko*

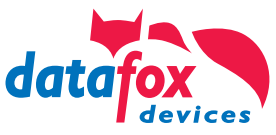

### Welche Flächen sind hinterleuchtet?

Zur Anordnung Ihres Kundenlogos und des RFID Symbols ist beim EVO Agera Zutritt sleser eine Fläche mit Hintergrundbeleuchtung vorgesehen - die sogenannte Backlight-Fläche (gelb markiert). Diese Fläche ist besonders für Ihr Logo, Symbole und Grafiken geeignet. Durch die Hinterleuchtung erreicht man einen hervorragenden Kontast zur Umgebungsfarbe.

Möchten Sie Ihre Grafiken/ Logos/ Symbole hinterleuchtet haben, platzieren Sie diese bitte nur innerhalb der vorgegebenen Leuchtfläche (gelb markiert).

Bitte beachten Sie zwingend unsere Gestaltungsvorgaben zur Erstellung **Ihres Designs und Verwendung von Grafiken sowie Logos auf Seite 5.** 

*Vorlagendateien: Vorlagen Datafox EVO Agera Zutritt sleser blanko*

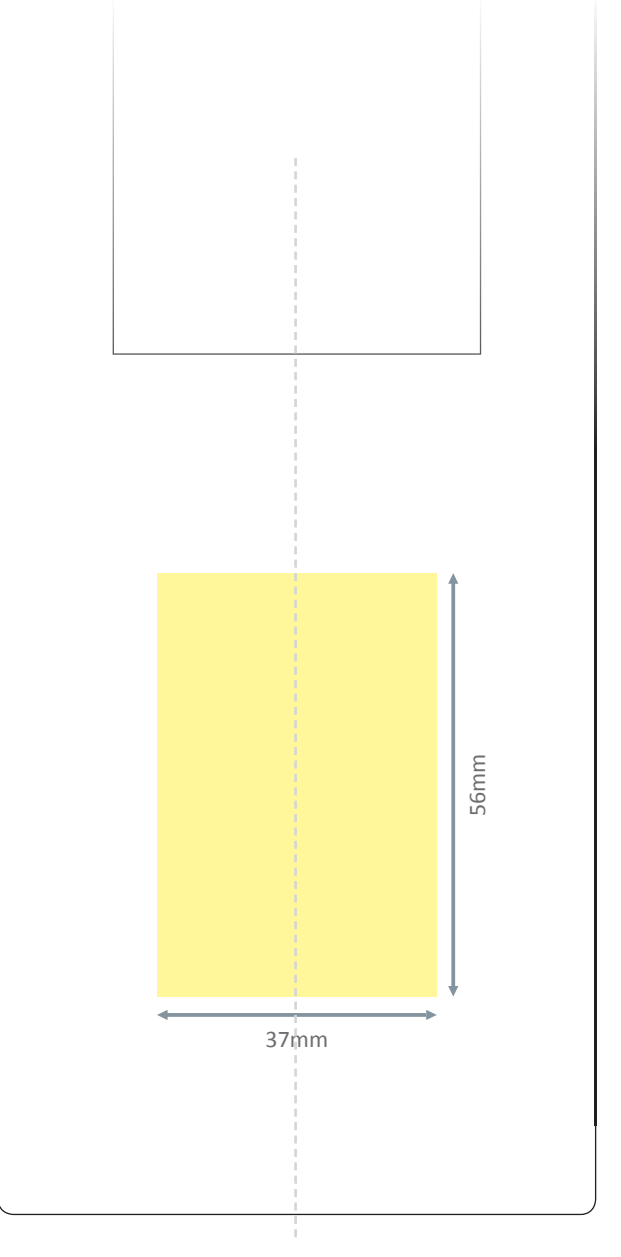

Das Frontglas des EVO Agera Zutrittslesers kann mit der Leuchtfläche hochformatig gestaltet werden.

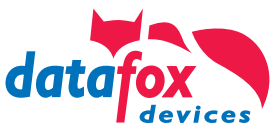

### Kontakt zu Datafox

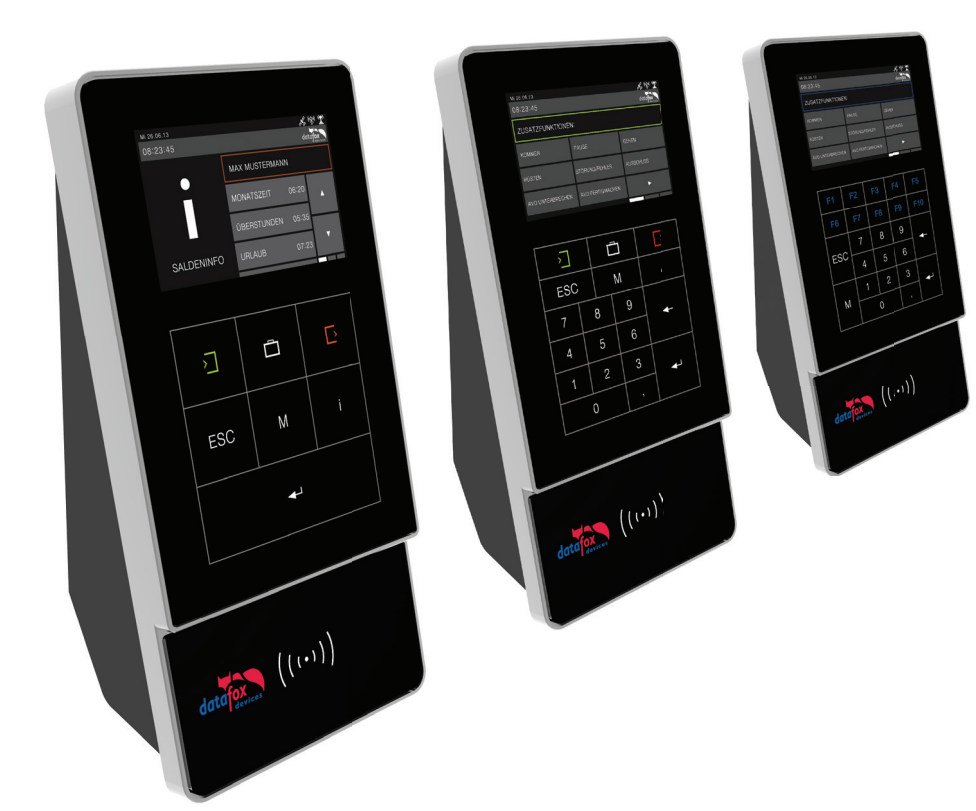

#### **Datafox GmbH**

Dermbacher Straße 12-14 D-36419 Geisa

Tel.: +49 (0)36967 / 595 - 0 Fax: +49 (0)36967 / 595 - 50

E-Mail: info@datafox.de

**Fragen zur Gestaltung und Umsetzung Ihres Layouts:** Ansprechpartner Fr. C. Werner ; Fr. A. Thiel Tel.: 036967-595-41 Email: druckdesign@datafox.de

www.datafox.de